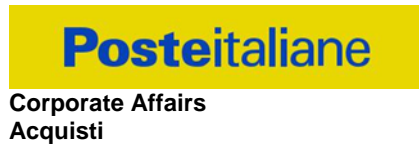

## **CAPITOLATO SPECIALE D'ONERI**

## **Gara telematica in busta chiusa digitale**

**Servizio di manutenzione dei dispositivi di sicurezza passiva dislocati presso tutte le sedi di Poste Italiane S.p.A., suddivisa in sei lotti** 

> **PARTE I MODALITA' DI PARTECIPAZIONE**

**Corporate Affairs Acquisti**

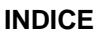

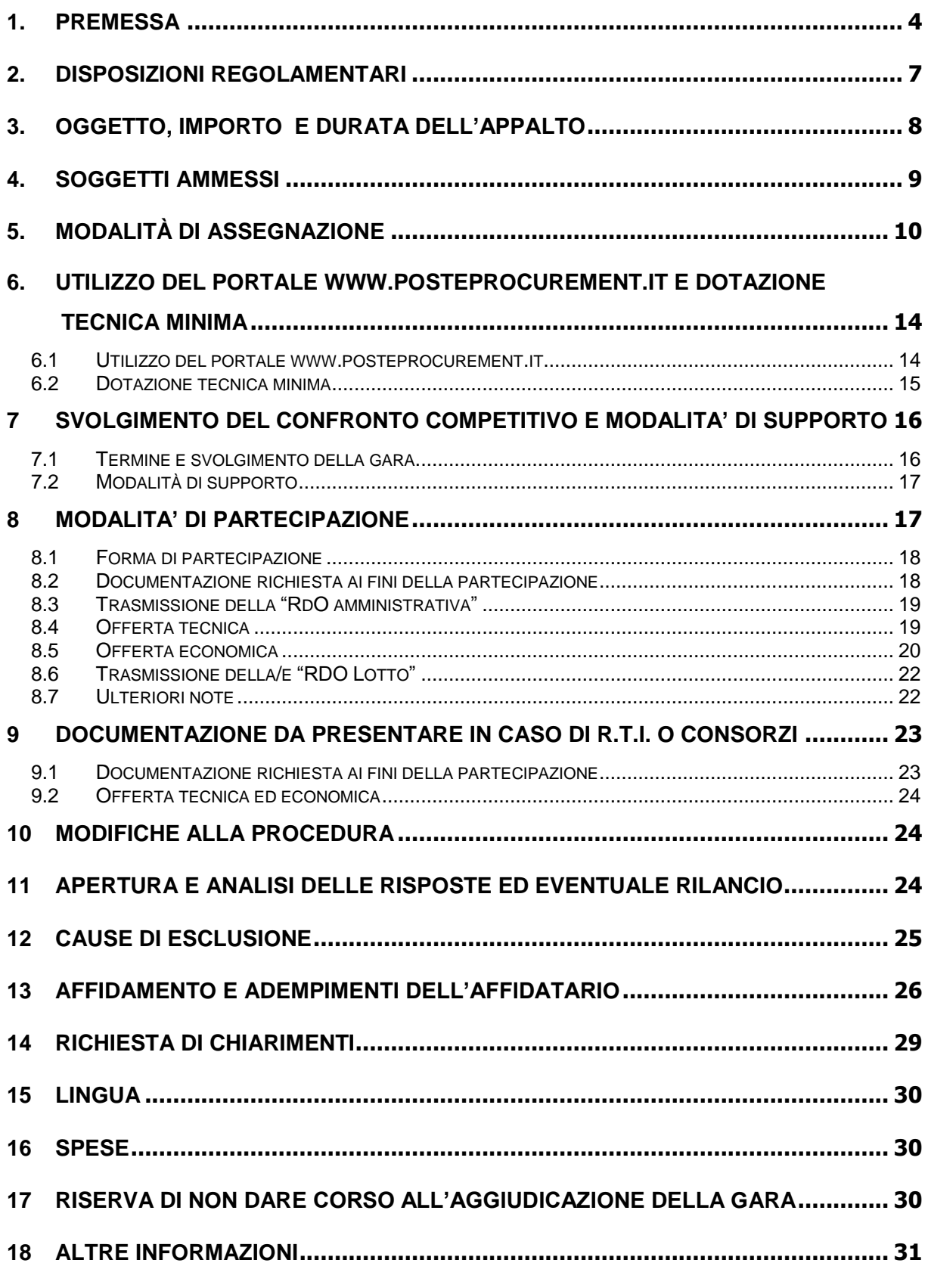

CSO – Modalità di partecipazione *Poste Italiane S.p.A..* Servizio di manutenzione dei dispositivi di sicurezza passiva dislocati presso tutte le sedi di Poste Italiane S.p.A." PAGINA 2 di 41

**Corporate Affairs Acquisti**

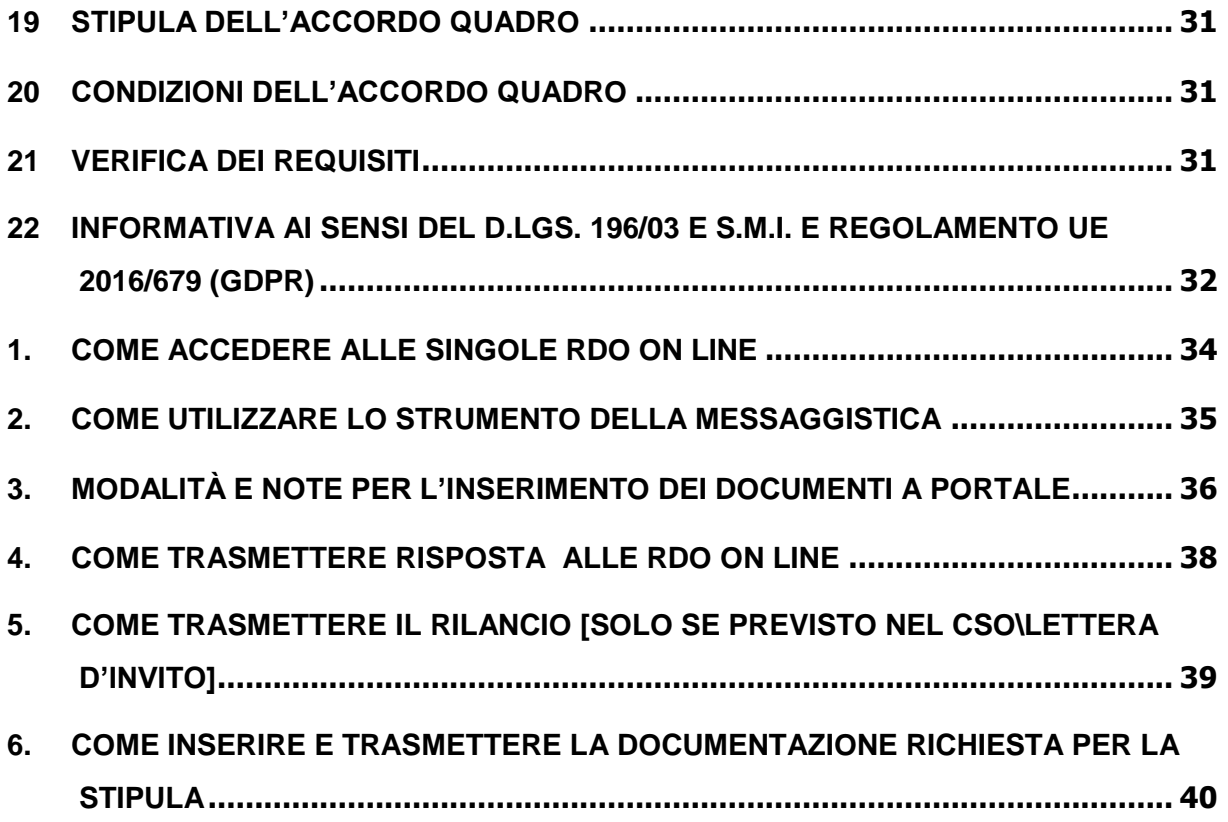

**Corporate Affairs Acquisti**

#### <span id="page-3-0"></span>**1. PREMESSA**

Poste Italiane intende affidare il servizio di manutenzione dei dispositivi di sicurezza passiva dislocati presso tutte le sedi di Poste Italiane S.p.A.

Il servizio oggetto del presente confronto competitivo non è da ritenere funzionale ad alcuna delle attività di cui all'art. 120 del citato D.Lgs.

Le attività oggetto del presente confronto competitivo, pertanto, non risultano soggette alla disciplina di cui al Decreto Legislativo n. 50/2016 e s.m.i..

I richiami al D.Lgs. 50/2016 e s.m.i. contenuti nel presente avviso e nei documenti disponibili sul portale www.posteprocurement.it, inerenti il confronto competitivo, si devono intendere effettuati solo per chiarezza e per comodità di esposizione e non per richiamare l'intera disciplina di cui al predetto Decreto Legislativo.

I richiami legislativi riportati di seguito, nel presente documento o nei documenti allegati, sono da intendersi riferiti **esclusivamente** alle sole norme legislative e/o regolamentari di volta in volta espressamente richiamate.

L'operatore economico, al fine di visionare tutta la documentazione, dovrà effettuare l'abilitazione al portale [www.posteprocurement.it,](http://www.posteprocurement.it/) così come descritto nell'Avviso di Manifestazione di interesse.

L'operatore economico dovrà possedere i requisiti descritti nell'Avviso di manifestazione di interesse e qui di seguito riportati:

- a) Iscrizione C.C.I.A.A. o organismo equipollente in caso di Imprese appartenenti all'UE;
- b) Insussistenza di tutti i motivi di esclusione di cui all'art. 80 D.Lgs. 50/2016 E S.M.I. come richiamato dall'art. 133 co. 1 di detto decreto;
- c) Possesso di certificazione di conformità del proprio Sistema Qualità alle norme UNI EN ISO 9001:2015 in corso di validità alla data di scadenza per la presentazione della manifestazione di interesse e contestuale offerta, rilasciate da organismi accreditati e relativa alla complessiva organizzazione aziendale dell'operatore economico, allegandone relativa copia accompagnata da dichiarazione di conformità all'originale.
- d) Fatturato specifico relativo alla fornitura di servizi di manutenzione di sistemi di sicurezza complessivamente conseguito negli ultimi tre esercizi di bilancio approvati alla data di scadenza della presentazione della manifestazione di interesse e contestuale presentazione offerta, non inferiore a:

Lotto 1: € 1.023.196,50 Lotto 2: € 982.966,50 Lotto 3: € 1.004.836,50 Lotto 4: € 1.023.511,50 Lotto 5: € 1.004.611,50 Lotto 6: € 1.009.066,50

Il fatturato specifico non dovrà essere inferiore al fatturato specifico del lotto di maggiore rilevanza economica tra quelli per i quali si intenda presentare offerta.

- e) Aver stipulato, nel triennio indicato al precedente punto d) almeno un contratto avente ad oggetto servizi di manutenzione di sistemi di sicurezza attiva e/o passiva, che abbia un valore, attribuibile al suddetto triennio, non inferiore al 20% del valore posto a base di gara del lotto di maggiore rilevanza economica tra quelli per i quali si intenda presentare offerta;
- f) Aver eseguito anche nell' ambito di contratti diversi, servizi di manutenzione di sistemi di

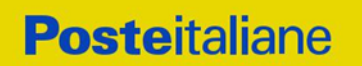

sicurezza attiva e/o passiva per non meno di 100 (cento) siti/immobili per ciascun anno del triennio indicato al precedente punto d) e per ciascun lotto per il quale intenda presentare offerta.

Il Confronto Competitivo viene espletato con il supporto di strumenti elettronici in analogia a quanto previsto all'art. 52 D.Lgs 50/2016 e s.m.i. e si svolgerà sul portalewww.posteprocurement.it, la piattaforma internet che Poste Italiane S.p.A. utilizza per gli approvvigionamenti on line e gestita dalla Società BravoSolution S.p.A. (d'ora in poi anche solo "BravoSolution") secondo le modalità descritte al successivo paragrafo 6.

Non sono ammesse offerte pervenute con modalità differenti.

Il presente Capitolato Speciale d'Oneri (d'ora in poi anche solo "CSO Parte I" o "CSO") stabilisce le disposizioni alle quali debbono attenersi i "Fornitori" in seguito anche "Imprese". In particolare sono indicate le seguenti informazioni:

- o oggetto del confronto competitivo;
- o modalità di partecipazione al confronto competitivo;
- o modalità e criteri di aggiudicazione.

Il presente Capitolato Speciale di Oneri è composto delle seguenti parti:

## **Parte I - Modalità di partecipazione**

- Allegato A: Modulo di manifestazione di interesse;
- **Allegato B: Dichiarazione Sostitutiva;**
- Allegato C: Dichiarazione requisiti soci titolari e direttori tecnici;
- Allegato D: Dichiarazione sostitutiva del certificato di iscrizione al Registro delle Imprese / Art. 85 D.lgs 159/2011;
- Allegato E: Dichiarazione sostitutiva familiari/conviventi / Art. 85 D.lgs. 159/2011;
- **Allegato F: Dichiarazione sostitutiva Consorzi/ Art. 85 D.lgs. 159/2011;**
- Allegato G1: Schema di offerta tecnica Lotto 1;
- Allegato G2: Schema di offerta tecnica Lotto 2;
- Allegato G3: Schema di offerta tecnica Lotto 3;
- Allegato G4: Schema di offerta tecnica Lotto 4;
- Allegato G5: Schema di offerta tecnica Lotto 5;
- Allegato G6: Schema di offerta tecnica Lotto 6;
- Allegato H1: Schema di offerta economica Lotto 1;
- Allegato H2: Schema di offerta economica Lotto 2;
- Allegato H3: Schema di offerta economica Lotto 3;
- Allegato H4: Schema di offerta economica Lotto 4;
- Allegato H5: Schema di offerta economica Lotto 5;
- Allegato H6: Schema di offerta economica Lotto 6;
- Allegato I1: Modello DUVRI Lotto 1;
- Allegato I2: Modello DUVRI Lotto 2;

**Corporate Affairs Acquisti**

- Allegato I3: Modello DUVRI Lotto 3;
- Allegato I4: Modello DUVRI Lotto 4;
- Allegato 15: Modello DUVRI Lotto 5;
- Allegato I6: Modello DUVRI Lotto 6;
- Allegato L: Dichiarazione del possesso dei requisiti di idoneità tecnico professionale;
- Allegato M: Dichiarazione di subappalto (se previsto)

## **Parte II Disposizioni contrattuali di riferimento**

- Allegato 1: Capitolato Tecnico, comprensivo dei seguenti allegati;
	- «A» Schede Tecniche di intervento
	- «B» Mappatura dotazioni e modelli
- Allegato 2: Disposizioni contrattuali di riferimento;

Le Imprese partecipanti sono tenute ad accettare i sopra citati documenti, **pena esclusione** dal confronto competitivo, con la sottoscrizione degli Allegati A e B.

La presente procedura sarà espletata con il supporto di strumenti elettronici e si svolgerà sul portale www.posteprocurement.it, la piattaforma internet che Poste utilizza per gli approvvigionamenti on line e gestita dalla società BravoSolution S.p.A. (d'ora in poi anche solo "BravoSolution"), secondo le modalità descritte ai successivi paragrafi.

Non sono ammesse offerte pervenute con modalità differenti.

Le modalità di utilizzo del sistema sono specificate nelle "Istruzioni operative" riportate alla fine del presente CSO.

Le modalità di esecuzione delle prestazioni e le condizioni della fornitura sono riportate nelle "Disposizioni Contrattuali di riferimento".

Gli allegati A, B, C, D, E, F, G, H, L, M, sono editabili. L'Impresa interessata, pertanto, dovrà utilizzare gli allegati forniti lasciando vuoti i campi di non pertinenza.

L'Allegato L dovrà essere compilato e sottoscritto digitalmente unicamente in caso di aggiudicazione dalla sola Impresa risultata aggiudicataria.

Gli allegati I da 1 a 6, dovranno essere siglati in ogni pagina e sottoscritti tradizionalmente nonché digitalmente per accettazione dal proprio legale rappresentante o procuratore.

L'Impresa è tenuta a segnalare, tempestivamente, utilizzando lo strumento della messaggistica della RdO Amministrativa on line, eventuali anomalie riscontrate nella fase di compilazione dei suddetti allegati.

La documentazione allegata e tutte le informazioni contenute nel presente CSO sono di proprietà di Poste e dovranno essere trattate come riservate.

Pertanto le Imprese che prendono visione del CSO e dei relativi allegati devono considerare quanto in essi contenuto strettamente confidenziale e riservato.

In particolare, la visione di tutta la documentazione inserita nell'area riservata del portale [http://www.posteprocurement.it](http://www.posteprocurement.it/) deve essere limitata ai dipendenti, legali e consulenti che nell'esercizio delle proprie funzioni, in ordine alla partecipazione al confronto competitivo, devono, necessariamente, prenderne visione.

#### <span id="page-6-0"></span>**2. DISPOSIZIONI REGOLAMENTARI**

L'Avviso di manifestazione di interesse, il presente documento e il Contratto di registrazione al portale sono disponibili sia sul sito [www.poste.it/azienda/bandi\\_index.shtml](http://www.poste.it/azienda/bandi_index.shtml) che sul portale [www.posteprocurement.it](http://www.posteprocurement.it/) nella sezione "Bandi & Avvisi" al seguente link:

https:/[/www.posteprocurement.it/esop/tlp-host/public/poste/web/bandi\\_avvisi/home.jst.](http://www.posteprocurement.it/esop/tlp-host/public/poste/web/bandi_avvisi/home.jst.)

La restante documentazione è disponibile, nella sezione dedicata alla gara, all'interno del portale [www.posteprocurement.it,](http://www.posteprocurement.it/) per le sole Imprese che hanno completato, con esito positivo, la procedura di abilitazione al suddetto portale, secondo le modalità di cui alle "Istruzioni operative" allegate al presente CSO.

Il presente confronto competitivo è regolato dalla normativa pro-tempore vigente e in particolare dalle seguenti disposizioni normative e regolamentari in quanto applicabili, che l'Impresa dichiara di conoscere, tra cui si citano:

- Decreto legislativo 18 aprile 2016, n. 50 e ss.mm.ii "Codice dei Contratti pubblici" (d'ora in poi anche solo "D.Lgs. 50/16") nelle parti espressamente richiamate;
- Direttiva 2014/25/UE del Parlamento europeo e del Consiglio, del 26 febbraio 2014 , sulle procedure d'appalto degli enti erogatori nei settori dell'acqua, dell'energia, dei trasporti e dei servizi postali;
- D.P.R. 5 ottobre 2010, n. 207, testo vigente, "Regolamento di esecuzione ed attuazione del [decreto legislativo 12 aprile 2006, n. 163"](http://www.bosettiegatti.eu/info/norme/statali/2006_0163.htm);
- Decreto Legislativo 7 marzo 2005, n. 82, testo vigente, "Codice dell'amministrazione digitale";
- Legge 13 agosto 2010, n. 136 "Piano straordinario contro le mafie nonché delega al governo in materia di normativa antimafia" testo vigente";
- Legge 217/2010 "Misure urgenti in materia di sicurezza";
- Decreto Legislativo 6 settembre 2011, 159 "Codice delle leggi antimafia e delle misure di prevenzione, nonché nuove disposizioni in materia di documentazione antimafia, a norma degli articoli 1 e 2 della legge 13 agosto 2010, n. 136" testo vigente e legge 19 marzo 1990, n. 55 recante "Nuove disposizioni per la prevenzione della delinquenza di tipo mafioso e di altre gravi forme di manifestazione di pericolosità sociale";
- Decreto Legislativo 9 aprile 2008, n. 81. testo vigente recante norme in materia di tutela della salute e della sicurezza nei luoghi di lavoro;
- Decreto Legislativo .10 settembre 2003, n. 276, testo vigente,, recante norme di "Attuazione delle deleghe in materia di occupazione e mercato del lavoro, di cui alla legge 14 febbraio 2003, n. 30" ;
- Legge 12 marzo 1999, n.68, testo vigente, recante "Norme per il diritto al lavoro dei disabili";
- Decreto Legislativo. 8 giugno 2001, n. 231, testo vigente, recante "Disciplina della responsabilità amministrativa delle persone giuridiche, delle società e delle associazioni anche prive di personalità giuridica, a norma dell'articolo 11 della legge 29 settembre 2000, n. 300";
- Decreto del Ministero del Lavoro e delle Politiche Sociali 30 Gennaio 2015 recante norme di "Semplificazione in materia di documento unico di regolarità contributiva (DURC)";
- Legge 17 dicembre 2012, n. 221, testo vigente, "Conversione in legge, con modificazioni, del Decreto-Legge 18 Ottobre 2012 n. 179, recante ulteriori misure urgenti per la crescita del Paese";
- Decreto Legislativo 30 giugno 2003, n. 196, testo vigente, "Codice in materia di protezione dei dati personali";

- REGOLAMENTO (UE) 2016/679 del Parlamento europeo e del Consiglio del 27 aprile 2016 relativo alla protezione delle persone fisiche con riguardo al trattamento dei dati personali, nonché alla libera circolazione di tali dati e che abroga la direttiva 95/46/CE (General Data Protection Regulation) d'ora in poi anche solo GDPR;
- DPR 633/72 T.U.I.V.A.
- Tutte le altre disposizioni normative richiamate nel presente CSO, nel Capitolato Tecnico e nei relativi allegati;
- Ogni altra normativa/procedura interna di Poste Italiane S.p.A. in quanto applicabile.

L'impresa è tenuta al rispetto della normativa in materia di concorrenza sia comunitaria che nazionale, astenendosi da comportamenti anticoncorrenziali o comunque non etici e contrari alle regole a tutela della concorrenza. L'Impresa prende atto ed accetta, con la partecipazione alla presente gara, quanto previsto dal "Codice etico del gruppo Poste Italiane" consultabile sul sito www.Posteitaliane.it. L'Impresa prende atto, altresì, che Poste si è dotata, in conformità ai principi e linee guida previste dal D.Lgs. 231/2001, di un proprio Modello di Organizzazione, Gestione e Controllo ai sensi del citato Decreto 231/2001, consultabile sul sito [www.posteitaliane.it](http://www.posteitaliane.it/) e si obbliga al rispetto delle previsioni di cui al medesimo Decreto.

## **Responsabile del Procedimento per la fase di affidamento:** Giuseppe Castello

## <span id="page-7-0"></span>**3. OGGETTO, IMPORTO E DURATA DELL'APPALTO**

## **3.1 Oggetto dell'Appalto**

Oggetto dell'appalto è l'affidamento del Servizio di manutenzione dei dispositivi di sicurezza passiva dislocati presso tutte le sedi di Poste Italiane S.p.A.

La gara è suddivisa in **6 Lotti** di aggiudicazione cumulabili tra loro secondo le modalità specificate nel seguito.

- **Lotto 1:** Piemonte, Valle d'Aosta, Liguria, Sardegna.
- **Lotto 2: Trentino-Alto Adige, Lombardia.**
- **Lotto 3:** Friuli-Venezia Giulia, Veneto, Emilia-Romagna.
- **Lotto 4:** Toscana, Umbria, Marche, Lazio e Sede Centrale.
- **Lotto 5:** Abruzzo, Molise, Campania, Puglia.
- **Lotto 6:** Calabria, Basilicata, Sicilia.

## **Le Imprese potranno presentare offerta per uno o più lotti. Ciascun concorrente potrà risultare aggiudicatario al massimo di 2 lotti.**

Le caratteristiche, nonché i fabbisogni delle forniture/servizi oggetto dell'appalto sono riportati in dettaglio nel Capitolato Tecnico, nei suoi allegati e nelle Disposizioni Contrattuali di riferimento.

Per esigenze di Poste, le attività di cui all'appalto in oggetto potranno essere richieste, agli stessi prezzi patti e condizioni di gara, anche nelle regioni limitrofe a quelle sopraindicate, entro il limite del 10% (dieci per cento) dell'importo contrattuale.

Le prestazioni non sono predeterminate nel numero, ma saranno individuate di volta in volta in base alle esigenze e necessità di Poste. L'Impresa dovrà essere in grado di fornire più prestazioni contemporanee in uno o più luoghi presso le località di esecuzione dei servizi situati nelle province sopra descritte, senza che ciò possa costituire pretesa per richieste di maggiori compensi. Le attività di cui all'Accordo Quadro saranno definite in maniera vincolante sui rispettivi Buoni di Consegna (di seguito per brevità anche solo "BdC") e non saranno affidate all'Impresa in esclusiva e, pertanto, Poste potrà incaricare per le stesse attività, anche soggetti terzi, diversi dalla medesima Impresa, senza che all'impresa sia dovuto alcunché".

Per esigenze di Poste, le attività di cui all'appalto in oggetto potranno essere richieste l'Impresa, su richiesta di Poste, dovrà essere in grado di eseguire più prestazioni in uno o più luoghi anche contemporaneamente, presso le sedi che saranno indicate e relative alle Regioni sopra definite (regioni ricomprese nei lotti suddetti), con la possibilità di integrazione, nel corso di esecuzione dell' Accordo Quadro, di nuove sedi/siti nell'area di riferimento senza che ciò possa determinare pretesa per richieste di maggiori compensi.

## **3.2 Importo complessivo dell'appalto**

Il valore triennale complessivo presunto dell'appalto è pari a, Euro **4.032.126,00 (quattromilionitrentaduemilamilacentoventisei/00)** oltre I.V.A. prevista, di cui oneri della sicurezza non soggetti a ribasso pari a €14.550,00 così suddiviso:

- **Lotto 1 - Piemonte, Valle d'Aosta, Liguria, Sardegna:** importo complessivo al netto di oneri fiscali posto a base di gara è pari ad Euro **€ 682.131,00**  di cui oneri della sicurezza non soggetti a ribasso pari a € 2.400,00;
	- **Lotto 2 - Trentino-Alto Adige, Lombardia:** importo complessivo al netto di oneri fiscali posto a base di gara è pari ad **€ 655.311,00** di cui oneri della sicurezza non soggetti a ribasso.pari a € 2.400,00;
- **Lotto 3 - Friuli-Venezia Giulia, Veneto, Emilia-Romagna:** importo complessivo al netto di oneri fiscali posto a base di gara è pari ad **€ 669.891,00** di cui oneri della sicurezza non soggetti a ribasso pari a € 2.400,00;
- **Lotto 4** -**Toscana, Umbria, Marche, Lazio e Sede Centrale di Roma viale Europa:** importo complessivo al netto di oneri fiscali posto a base di gara è pari ad **€ 682.341,00** di cui oneri della sicurezza non soggetti a ribasso pari a € 2.700,00;
- **Lotto 5 - Abruzzo, Molise, Campania, Puglia:** importo complessivo al netto di oneri fiscali posto a base di gara è pari ad **€ 669.741,00**  di cui oneri della sicurezza non soggetti a ribasso pari a € 2.550,00;

## **Lotto 6 - Calabria, Basilicata, Sicilia:**

importo complessivo al netto di oneri fiscali posto a base di gara è pari ad **€ 672.711,00**

di cui oneri della sicurezza non soggetti a ribasso pari a € 2.100,00;

Con l'aggiudicatario verrà stipulato apposito Accordo Quadro sulla base delle disposizioni contrattuali di riferimento di cui al CSO Parte II.

Il valore massimo stimato dell'Accordo Quadro è indicativo e non è da considerarsi, in alcun modo, impegnativo per Poste Italiane e le società del Gruppo. Pertanto il contraente nulla potrà pretendere in caso di affidamenti per importi e quantità inferiori a quelli stimati dell'Accordo Quadro.

## **3.3 Durata degli Accordi Quadro**

Gli Accordi quadro avranno una durata di 36 mesi.

## <span id="page-8-0"></span>**4. SOGGETTI AMMESSI**

È ammessa la partecipazione alla procedura di RTI (Raggruppamenti Temporanei di Imprese) e di

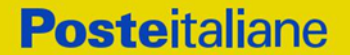

Consorzi di cui all'articolo 45 del D.Lgs. 50/16 e s.m.i..

Non è ammessa alla procedura l'Impresa che parteci singolarmente e quale componente di un RTI/Consorzio Ordinario, ovvero partecipante a più RTI/Consorzi Ordinari, pena esclusione dalla procedura dell'Impresa medesima e del RTI/Consorzio Ordinario al quale l'Impresa partecipa.

La forma di partecipazione (RTI/Consorzio o Impresa singola), nonché la quota di partecipazione, devono pertanto rimanere le stesse per tutti i lotti a cui si intende partecipare

I Consorzi ex art 45 comma 2 lett. b) e c) D.lgs. 50/2016 e s.m.i. devono indicare in sede di manifestazione di interesse e contestuale presentazione dell'offerta, per quali consorziati il consorzio concorre; a questi ultimi è fatto divieto di partecipare, in qualsiasi altra forma, pena esclusione dalla procedura del consorzio medesimo e del consorziato.

In caso di partecipazione di un RTI/Consorzi ordinari ogni componente dovrà attestare il possesso dei requisiti di cui al paragrafo 1 "Premessa" punti a), b) e c).

Il requisito di cui al punto d) dovrà essere posseduto dalla mandataria (Capogruppo) in misura non inferiore al 60% e da ciascuna mandante in misura non inferiore al 10% fermo restando il possesso dell'intero requisito di cui al citato punto d) da parte del RTI nel suo complesso.

In caso di Consorzi ordinari almeno una delle imprese consorziate deve possedere i requisiti previsti per la mandataria, mentre ciascuna altra consorziata deve possedere i requisiti previsti per le mandanti fermo restando il possesso dell'intero requisito di cui al citato punto d) da parte del Consorzio nel suo complesso.

Il requisito di cui al punto e) del paragrafo 1 "Premessa" dovrà essere posseduto solo dalla mandataria. Il requisito di cui al punto f) del paragrafo 1 "Premessa" dovrà essere posseduto da RTI nel suo complesso.

## <span id="page-9-0"></span>**5. MODALITÀ DI ASSEGNAZIONE**

L'aggiudicazione avverrà con l'applicazione del criterio dell'**offerta economicamente più vantaggiosa**, secondo quanto di seguito riportato:

#### **Ptot = PT + PE**

dove:

- a) **PT** è il punteggio totale attribuito alle caratteristiche tecniche dell'offerta, calcolato come al successivo paragrafo 5.1. All'offerta tecnica potrà essere attribuito un punteggio massimo di 50 punti (PT);
- b) **PE** è il punteggio totale attribuito all' offerta economica, calcolato come al successivo paragrafo 5.2. All' offerta economica potrà essere attribuito un punteggio massimo di 50 punti (PE);
- **c) Ptot** è il punteggio totale attribuito all'offerta.

Sarà considerata offerta economicamente più vantaggiosa quella che avrà totalizzato il massimo punteggio **Ptot** in applicazione della suddetta formula.

I valori delle precedenti formule verranno arrotondati alla seconda cifra decimale, tenendo conto del valore della terza (se inferiore a 5 si avrà un arrotondamento per difetto, se superiore o pari a 5 l'arrotondamento sarà per eccesso).

Si procederà all'apertura delle offerte relative ai singoli lotti e dunque alla stesura della relativa graduatoria provvisoria, secondo l'ordine di rilevanza economica degli stessi e nel rispetto del vincolo sul numero di lotti massimo aggiudicabili:

**Lotto 4 -** Toscana, Umbria, Marche, Lazio e Sede Centrale **€ 682.341,00**

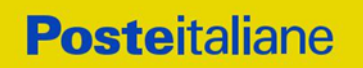

- **Lotto 1 -** Piemonte, Valle d'Aosta, Liguria, Sardegna: **€ 682.131,00**
- **Lotto 6 -** Calabria, Basilicata, Sicilia: **€ 672.711,00**
- **Lotto 3 -** Friuli-Venezia Giulia, Veneto, Emilia-Romagna: **€ 669.891,00**
- **Lotto 5 -** Abruzzo, Molise, Campania, Puglia: **€ 669.741,00**
- **Lotto 2 -** Trentino-Alto Adige, Lombardia: **€ 655.311,00**

Qualora il concorrente risulti aggiudicatario di 2 lotti non verrà aperta l'eventuale offerta economica presentata per il lotto/i successivo/i.

Per poter conseguire l'aggiudicazione di due lotti l'operatore economico dovrà avere un fatturato specifico pari o superiore alla somma delle soglie dei due lotti aggiudicabili, definite al punto d) del paragrafo 1 "Premessa".

In deroga ai suddetti limiti, Poste si riserva la facoltà di aggiudicare ad un concorrente risultato già aggiudicatario di due lotti, ulteriori lotti, qualora per detti lotti non sia stata prodotta nessuna altra offerta rispetto a quelle alla cui apertura non si è proceduto in virtù del limite di non cumulabilità. In tal caso si procederà all'apertura di tutte le offerte economiche presentate per i suddetti lotti, che verranno assegnati applicando il criterio dell'offerta economicamente più vantaggiosa e sempreché l'operatore economico possieda un fatturato specifico pari o superiore alla somma delle soglie dei lotti aggiudicabili definiti al punto d) del paragrafo 1 "Premessa".

#### **5.1 Criteri di valutazione dell'offerta tecnica**

Il punteggio tecnico (PT) sarà attribuito applicando la seguente formula, sulla base della compilazione dello Schema di Offerta Tecnica Allegato G1 per il Lotto 1, l'Allegato G2 per il Lotto 2, l'Allegato G3 per il Lotto 3, l'Allegato G4 per il Lotto 4, l'Allegato G5 per il Lotto 5, l'Allegato G6 per il Lotto 6 da parte del concorrente:

#### **PT** =  $PT_1$  **+**  $PT_2$  **+**  $PT_3$  **+**  $PT_4$

Dove PTi è il punteggio tecnico attribuito al Criterio Ci come definito nella seguente tabella:

#### **Corporate Affairs Acquisti**

#### **TABELLA PUNTEGGI TECNICI**

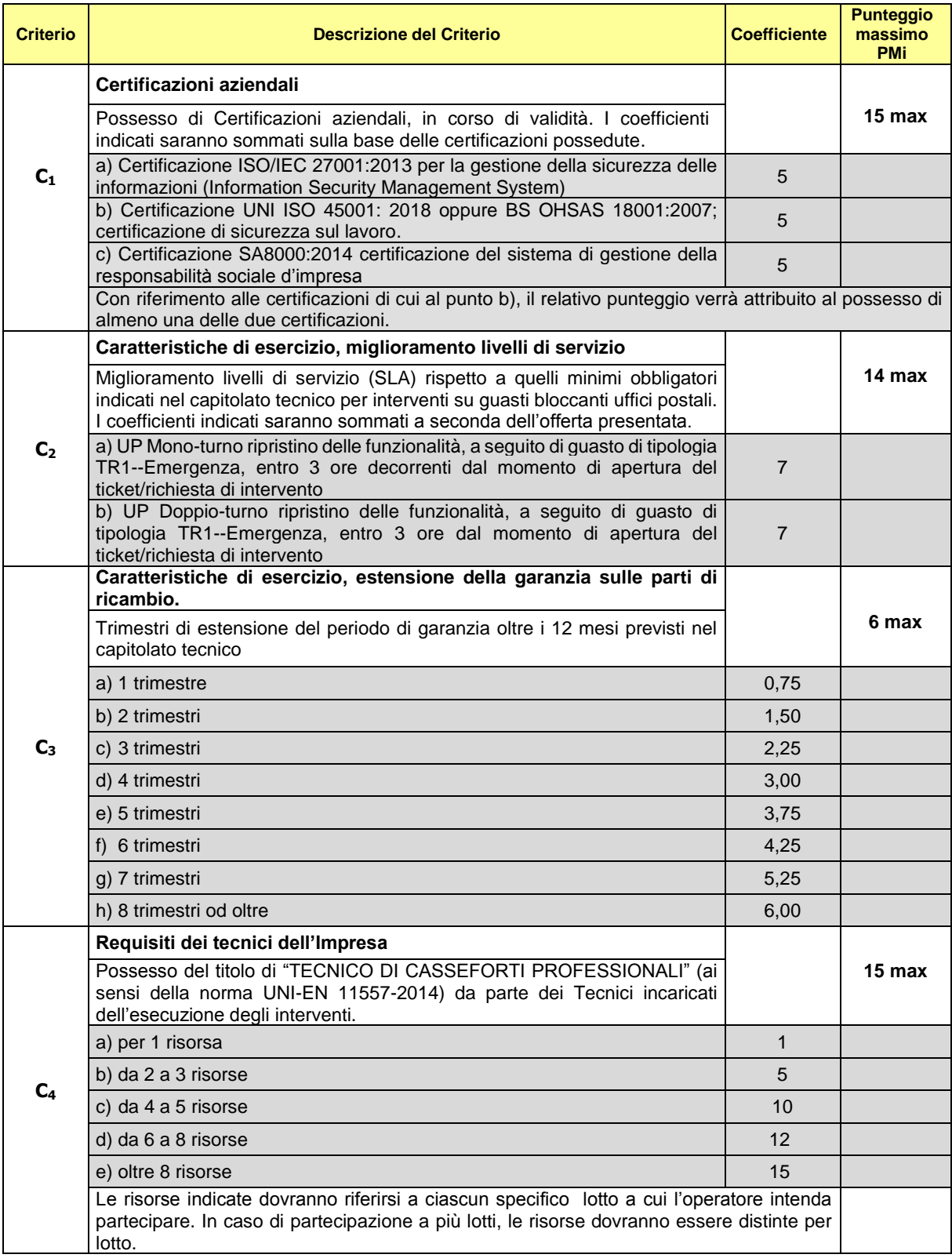

Servizio di manutenzione dei dispositivi di sicurezza passiva dislocati presso tutte le sedi di Poste Italiane S.p.A." PAGINA 12 di 41

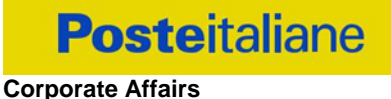

## **Acquisti**

Relativamente a ciascun criterio, ai fini del calcolo del punteggio tecnico relativo, verrà utilizzata la seguente formula:

$$
PTi = \left(\frac{Ci\;off}{Ci\;max}\right) \times PMi
$$

Dove:

- i: criterio/coefficiente i-esimo;
- Ci-off: rappresenta il coefficiente ottenuto dalla Società sul criterio i-esimo;
- Ci-max: rappresenta il miglior coefficiente tra tutti quelli ottenuti dalle Società sul criterio i-esimo;
- PMi: punteggio massimo attribuibile al criterio i-esimo.

## **5.2 Criteri di valutazione dell'offerta economica**

Il punteggio economico sarà attribuito applicando la seguente formula

$$
PE = Ri/Rmax \times 50
$$

dove:

 Ri rappresenta il ribasso offerto sull'importo posto a base di gara dal concorrente i-esimo calcolato con la seguente formula:

Ri = (Rint x Peso Gruppi di intervento da A a E) + (RricAR x Peso Gruppo di ricambi H) + (RricBR x Peso Gruppo di ricambi BR)

con:

- Rint = ribasso complessivamente offerto sui Gruppi di intervento A-B-C-D-E di cui agli allegati Schema di offerta economica;
- Peso Gruppi di intervento da A a E = peso attribuito ai gruppi di intervento A-B-C-D-E di cui agli allegati Schema di offerta economica;
- RricAR = ribasso complessivamente offerto sul Gruppo di ricambi H (ricambi ad alta rotazione) di cui agli allegati Schema di offerta economica;
- Peso Gruppo di ricambi H = peso attribuito ai gruppi di ricambi H di cui agli allegati Schema di offerta economica;
- RricBR = ribasso offerto sul Gruppo di ricambi BR (ricambi a bassa rotazione) di cui agli allegati Schema di offerta economica;
- Peso Gruppo di ricambi BR = peso attribuito ai gruppi di ricambi BR di cui agli allegati Schema di offerta economica;
- Rmax rappresenta il miglior ribasso sull'importo posto a base di gara.

Tutti i valori risultanti dalle precedenti formule verranno arrotondati alla seconda cifra decimale, tenendo conto del valore della terza (se inferiore a 5 si avrà un arrotondamento per difetto, se superiore o pari a 5 l'arrotondamento sarà per eccesso).

In presenza di concorrenti che hanno ottenuto lo stesso miglior punteggio totale (PT + PE), la graduatoria tra le offerte sarà stilata prendendo in considerazione l'ordine dei punteggi economici (dal punteggio economico più alto a quello più basso).

Nel caso in cui persista la condizione di parità di massimo punteggio, conseguente all'identico miglior punteggio economico ottenuto da più Imprese partecipanti, la graduatoria tra le offerte sarà stilata secondo l'ordine cronologico d'arrivo delle stesse come indicato dall'orario registrato in automatico dal sistema.

#### <span id="page-13-0"></span>**6. UTILIZZO DEL PORTALE [WWW.POSTEPROCUREMENT.IT](http://www.posteprocurement.it/) E DOTAZIONE TECNICA MINIMA**

#### <span id="page-13-1"></span>*6.1 Utilizzo del portale [www.posteprocurement.it](http://www.posteprocurement.it/)*

Per prendere visione della documentazione aggiuntiva di gara, nonché per partecipare al presente appalto le Imprese interessate dovranno, pertanto, preventivamente ed obbligatoriamente richiedere l'abilitazione al portale sopra indicato procedendo come indicato al paragrafo "Come richiedere l'abilitazione al portale [www.posteprocurement.it"](http://www.posteprocurement.it/) delle "Istruzioni Operative".

La richiesta di abilitazione dovrà essere completata entro **il 16/09/2019.** Oltre tale data l'abilitazione non potrà essere garantita.

L'Impresa che fosse eventualmente già abilitata al portale non dovrà richiedere una nuova abilitazione, fatta salva la facoltà di contattare il servizio di supporto (ai recapiti indicati al successivo paragrafo 7.2) per comunicare eventuali modifiche nei dati di registrazione ovvero in caso di smarrimento dei codici di accesso (User ID e Password).

Si rende noto che l'abilitazione al portale e il servizio di supporto sono completamente gratuiti.

Si fa presente che l'Utilizzo della User ID e della password forniti in sede di registrazione a portale imputano, incontestabilmente, agli utenti ed ai soggetti eventualmente rappresentati, tutte le manifestazioni di volontà, gli atti, i fatti posti in essere nell'ambito della procedura telematica.

L'offerta on line si intenderà come proveniente dal Legale rappresentante o dal procuratore speciale indicati nell'Allegato A al presente CSO ("Modulo di Manifestazione di interesse").

Le operazioni effettuate nell'ambito del sistema informatico sono riferibili al soggetto abilitato e si intendono compiute nell'ora e nel giorno risultanti dalle registrazioni di sistema.

In particolare, il tempo del Sistema è sincronizzato sull'ora italiana riferita alla scala di tempo UTC (IEN).

L'Impresa è tenuta a non diffondere a terzi la chiave di accesso, a mezzo della quale verrà identificata da Poste, e la password.

Le comunicazioni per via telematica inerenti la gara saranno effettuate da Poste all'indirizzo e-mail comunicato dall'Impresa al momento della registrazione (o successivamente modificati dalla stessa) e nella cartella personale disponibile sul portale ("Messaggio di sistema").

I riferimenti inseriti in fase di registrazione al portale da parte dell'Impresa (o successivamente modificati dalla stessa) verranno pertanto utilizzati per l'invio di tutte le comunicazioni inerenti la procedura.

E' onere dell'Impresa aggiornare tempestivamente nella propria cartella personale sul portale [www.posteprocurement.it](http://www.posteprocurement.it/) qualsiasi variazione dell'indirizzo e-mail.

Si fa inoltre presente che, in caso di partecipazione come R.T.I. o Consorzio, dovrà essere:

- l'Impresa mandataria o designata tale (in caso di partecipazione come R.T.I. costituito o costituendo);
- il Consorzio stesso (in caso di partecipazione come Consorzio di cui all'art. 45 comma 2, lettera b) o c) del D.Lgs.50/2016, nonché come Consorzio ordinario costituito);
- una delle consorziande (in caso di partecipazione come Consorzio ordinario costituendo),

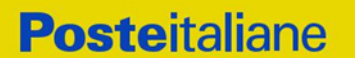

ad utilizzare il sistema come unico soggetto abilitato ad operare attraverso il medesimo, a trasmettere telematicamente le richieste di chiarimento, la documentazione richiesta ai fini dell'ammissione nonché l'offerta economica, fermo restando che la documentazione dovrà essere sottoscritta, laddove richiesto, oltre che dall'Impresa mandataria o dal Consorzio, anche dalle altre Imprese partecipanti al R.T.I. o dalle altre Imprese indicate dal Consorzio ai fini della partecipazione alla gara, secondo le modalità descritte nei paragrafi successivi.

Non è, pertanto, necessario che le Imprese mandanti e le altre Imprese consorziate o consorziande siano registrate a portale.

#### <span id="page-14-0"></span>*6.2 Dotazione tecnica minima*

#### **Dotazione tecnica minima per la partecipazione al presente appalto**

Per poter partecipare alla presente gara è richiesto il possesso della dotazione tecnica minima riportata al seguente indirizzo: [https://www.posteprocurement.it/esop/tlp](https://www.posteprocurement.it/esop/tlp-host/public/poste/web/dotazione_tecnica.jst)[host/public/poste/web/dotazione\\_tecnica.jst](https://www.posteprocurement.it/esop/tlp-host/public/poste/web/dotazione_tecnica.jst)

Per la sottoscrizione dei documenti, da presentare ai fini della partecipazione nonché ai fini della formulazione dell'offerta tecnica ed economica riferita al lotto/lotti di partecipazione, è, altresì, **obbligatorio** il possesso, (laddove espressamente indicato) da parte del legale rappresentante o procuratore sottoscrittore dell'Allegato A "Modulo di manifestazione di interesse", di un certificato di firma digitale, in corso di validità alla data di apposizione della firma, rilasciato da un organismo incluso nell'elenco pubblico dei certificatori tenuto dall'Agenzia per l'Italia Digitale (previsto dall'art. 29, comma 1, del D.Lgs. 82/2005 e s.m.i.) generato mediante un dispositivo per la creazione di una firma sicura, ai sensi di quanto previsto dall'art 38, comma 2, del D.P.R. 445/2000 e dall'art. 65 del D.Lgs. n. 82/2005 e s.m.i..

Sono ammessi certificati di firma digitale rilasciati da Certificatori operanti in base ad una licenza od autorizzazione rilasciata da uno Stato membro dell'Unione Europea ed in possesso dei requisiti previsti dalla normativa vigente.

Sono, altresì, ammessi, in conformità a quanto stabilito dall'art. 21 comma 4, del D.Lgs. 82/2005 e s.m.i. certificati di firma digitale rilasciati da un certificatore stabilito in uno Stato non facente parte dell'Unione europea, quando ricorre una delle seguenti condizioni:

- a) il certificatore possiede i requisiti previsti dalla normativa vigente del Parlamento europeo e del Consiglio, ed è accreditato in uno Stato membro;
- b) il certificato qualificato è garantito da un certificatore stabilito nella Unione europea, in possesso dei requisiti di cui alla medesima normativa;
- c) il certificato qualificato, o il certificatore, è riconosciuto in forza di un accordo bilaterale o multilaterale tra l'Unione europea e Paesi terzi o organizzazioni internazionali.

Sarà onere dell'Impresa indicare alla Stazione Appaltante quale delle ipotesi sopra indicate sia applicabile all'autorità che le ha rilasciato la firma, allegandone documentazione a comprova , e indicare altresì lo strumento per mezzo del quale sarà possibile effettuare la verifica (software, link, ecc).

**N.B. Si precisa che sul portale è presente uno strumento di verifica della firma digitale che è in grado di controllare la validità della firma se la dimensione del file è inferiore ai 25 MB.**

**Poste effettuerà la verifica della validità delle firme digitali utilizzandolo strumento automatico di verifica presente sul portale, e nel caso di verifica negativa, una volta scaricato/i in locale il /i file, utilizzerà i software gratuiti messi a disposizione delle Certification Autority Italiane (come previsto dalle disposizioni normative in materia).**

**Si suggerisce, pertanto, alle Imprese di effettuare, per i file firmati digitalmente, verifiche preventive con tali strumenti.**

Per ciascun documento sottoscritto digitalmente il certificato di firma digitale dovrà essere valido alla data di sottoscrizione del documento.

Si fa inoltre presente che, in caso di partecipazione come R.T.I. o Consorzio, la firma digitale dovrà

essere posseduta:

- in caso di partecipazione come R.T.I. costituito e costituendo o come Consorzio ordinario costituendo, dal legale rappresentante o procuratore di ciascuna Impresa partecipante al RTI o Consorzio;
- in caso di partecipazione come Consorzio ordinario costituito nonché come Consorzio di cui all'art. 45 comma 2, lettera b) o c) del D.Lgs. 50/2016, dal legale rappresentante o procuratore del Consorzio nonché dal legale rappresentante o procuratore di ciascuna Impresa consorziata indicata dal Consorzio ai fini della partecipazione alla presente gara.

**N.B.** I soggetti abilitati sono tenuti a rispettare tutte le norme legislative, regolamentari e contrattuali in tema di conservazione ed utilizzo dello strumento di firma digitale, e segnatamente l'art. 32 del D.Lgs. n. 82/2005 e s.m.i. ed ogni e qualsiasi ulteriore istruzione impartita in materia dal certificatore che ha rilasciato lo strumento ed esonerano espressamente BravoSolution e Poste da qualsiasi responsabilità per conseguenze pregiudizievoli di qualsiasi natura o danni, diretti o indiretti, che fossero arrecati ad essi o a terzi a causa dell'utilizzo dello strumento di firma digitale.

Gli atti e i documenti sottoscritti a mezzo di firma digitale non potranno considerarsi validi ed efficaci se non verranno sottoscritti secondo la modalità sopra richieste.

## <span id="page-15-1"></span><span id="page-15-0"></span>**7 SVOLGIMENTO DEL CONFRONTO COMPETITIVO E MODALITA' DI SUPPORTO**

## *7.1 Termine e svolgimento della gara*

Il presente confronto competitivo si svolgerà all'interno del portale [www.posteprocurement.it](http://www.posteprocurement.it/) mediante lo strumento della raccolta di offerte in busta chiusa digitale (d'ora in poi anche solo "RDO on line").

In particolare, la presente procedura viene gestita mediante l'utilizzo delle seguenti RDO on line:

- **1 RDO on line, unica per tutti i lotti**, avente nel corpo dell'oggetto la dicitura "Amministrativa" (e identificata, nel prosieguo di questo documento, con il termine "RdO amministrativa") all'interno della quale l'Impresa dovrà inserire la documentazione e le garanzie richieste ai fini della partecipazione alla procedura di gara;
- **6 RDO on line, una per ogni lotto di cui si compone la procedura**, identificate, nel prosieguo di questo documento, con il termine "RDO Lotto" all'interno delle quali l'Impresa dovrà inserire la propria offerta economica

Per partecipare alla presente procedura l'Impresa interessata dovrà entro il termine fissato per la presentazione della manifestazione di interesse e contestuale presentazione offerta

- inserire nella "RdO amministrativa" la documentazione richiesta ai fini della partecipazione di cui al successivo paragrafo 8.2;
- trasmettere la risposta alla "RdO Amministrativa" secondo le modalità di cui al paragrafo "Come trasmettere la risposta alle RdO on line" delle Istruzioni operative;
- formulare per il lotto di interesse la propria offerta tecnica secondo le modalità di cui al successivo paragrafo 8.4;
- formulare per il lotto di interesse la propria offerta economica secondo le modalità di cui al successivo paragrafo 8.5;
- trasmettere telematicamente la risposta alla/e "RDO Lotto" on line secondo le modalità di cui al paragrafo "Come trasmettere la risposta alle RdO on line" delle Istruzioni operative

#### *7.2 Modalità di supporto*

<span id="page-16-0"></span>Per informazioni sulla modalità di inserimento a portale della documentazione richiesta e in caso di guasti alla struttura tecnologica, applicativa e di comunicazione, l'Impresa avrà facoltà di contattare il servizio di supporto di BravoSolution al numero +39 02.266.002.636, ovvero inviare una mail a info@posteprocurement.it (segnalando oggetto della procedura, problematica emersa nonché propri recapiti telefonici).

**Si consiglia di formulare la risposta alla RDO on line entro 3 ore prima del termine fissato per la presentazione della Documentazione Amministrativa richiesta ai fini della partecipazione/ dell'Offerta tecnica/economica, riferita al Lotto/lotti di partecipazione, al fine di poter eventualmente ricevere adeguato supporto.**

Nel caso in cui l'Impresa abbia riscontrato problemi tecnici, tali da impedire l'inserimento a sistema e/o la trasmissione della risposta alla/e RDO on line, dovrà segnalare l'accaduto entro 20 minuti dal termine fissato per la presentazione della risposta alla presente procedura, inviando un fax al numero +39 02266002228 oppure, in alternativa, utilizzando lo strumento della messaggistica on line (seguendo le indicazioni riportate al paragrafo "Come utilizzare lo strumento della messaggistica" delle Istruzioni operative).

Qualora entro 20 minuti dal termine di cui sopra non pervenisse alcuna comunicazione da parte delle Imprese Poste non accetterà reclami.

Per verificare la giusta causa degli eventuali problemi tecnologici segnalati da una o più Imprese, si provvederà ad analizzare mediante log file la reale consistenza di quanto dichiarato.

## <span id="page-16-1"></span>**8 MODALITA' DI PARTECIPAZIONE**

La documentazione richiesta ai fini della partecipazione, nonché l'offerta tecnica ed economica, relative al/i lotto/i per i quali si intende presentare offerta, dovranno pervenire telematicamente, all'interno del portale internet [www.posteprocurement.it,](http://www.posteprocurement.it/) nelle aree e nelle sezioni di competenza delle RdO on line, entro e non oltre le **ore 11:00 del giorno 23/09/2019,** termine perentorio ed essenziale, secondo le modalità di seguito descritte.

In particolare, per partecipare alla presente procedura, l'Impresa dovrà, entro il termine fissato per la presentazione delle Istanze di partecipazione/Offerte accedere alle RDO on line riferite alla presente gara (seguendo le indicazioni del paragrafo "Come accedere alle RDO on line" delle Istruzioni Operative) e:

- accedere all'area "Qualificazione" nonché alle diverse sezioni di risposta della "RDO amministrativa" seguendo le indicazioni riportate al paragrafo "Come accedere alle singole RDO on line" delle Istruzioni operative e:
	- **-** Indicare la forma di partecipazione secondo le modalità di cui al successivo paragrafo 8.1;
	- **-** Inserire la documentazione richiesta ai fini della partecipazione di cui al successivo paragrafo 8.2;
- trasmettere telematicamente la risposta alla "RdO amministrativa" secondo le modalità di cui al paragrafo "Come trasmettere risposta alle RDO on line" delle Istruzioni operative;
- accedere all'area "Offerta tecnica" nonché alle diverse sezioni della/e "RDO Lotto" riferita/e al lotto/i per il/i quale/i si intende presentare offerta di interesse nonché alle diverse sezioni seguendo le indicazioni riportate al paragrafo "Come accedere alle singole RDO on line" delle Istruzioni operative ed inserire, nell'area "Offerta tecnica", la documentazione relativa all'Offerta tecnica richiesta al successivo paragrafo 8.4
- accedere all'area "Offerta economica" nonché alle diverse sezioni della/e RDO on line riferita/e al/i lotto/i per il/i quale/i si intende presentare offerta (seguendo le indicazioni riportate al paragrafo "Come accedere alle singole RDO on line" delle Istruzioni operative" e:

inserire, nell'area "Offerta economica", la documentazione relativa all'Offerta economica richiesta

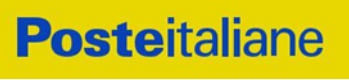

al successivo paragrafo 8.5;

▫ trasmettere telematicamente, la risposta alle "**RDO Lotto**", riferite al/i lotto/i per i quali si intende presentare offerta, secondo le modalità di cui al paragrafo "Come trasmettere risposta alle RDO on line" delle Istruzioni operative.

**N.B. La risposta alla presente procedura di gara si intenderà completa con la trasmissione della risposta alla "RDO Amministrativa" e con la trasmissione della risposta ad almeno una "RDO Lotto".** 

#### **Qualora venga trasmessa la sola "RDO amministrativa" Poste riterrà incompleta la procedura e non prenderà in considerazione la documentazione trasmessa.**

Il sistema non consente la trasmissione della risposta ad una o più delle "RDO Lotto" create per la raccolta delle Offerte Tecniche ed Economiche sui lotti se non è stata preliminarmente trasmessa la risposta alla "RDO Amministrativa".

**Il sistema non accetta domande di partecipazione/offerte presentate con modalità differenti da quelle indicate in precedenza.**

#### <span id="page-17-0"></span>*8.1 Forma di partecipazione*

L'Impresa dovrà selezionare, nell'area "Qualificazione" della "RDO Amministrativa", la forma di partecipazione (Impresa singola, R.T.I., Consorzio ecc.).

La stessa informazione dovrà essere fornita anche nell'Allegato A "Modulo di manifestazione di interesse" alla presente lettera.

#### <span id="page-17-1"></span>*8.2 Documentazione richiesta ai fini della partecipazione*

Per poter partecipare alla presente gara, l'Impresa dovrà inserire, nell'area "Qualificazione" e nelle sezioni di risposta della " RdO amministrativa", seguendo le indicazioni riportate al paragrafo "Modalità e note per l'inserimento dei documenti a portale" delle Istruzioni Operative, e trasmettere telematicamente (seguendo le indicazioni riportate al paragrafo "Come trasmettere la propria risposta alle RDO on line"), la seguente documentazione:

- a) **Modulo di manifestazione di interesse redatta utilizzando il format di cui all'Allegato A,** e sottoscritta digitalmente, dal proprio legale rappresentante o procuratore Nel caso in cui tale Allegato A sia reso da un procuratore dovranno essere forniti, nello stesso documento, gli estremi della procura. La dichiarazione fornita è editabile. L'Impresa dovrà compilare solo i campi di competenza lasciando vuoti gli altri.
- b) **Dichiarazione sostitutiva redatta utilizzando il format di cui all'Allegato B, e sottoscritta** digitalmente, dal proprio legale rappresentante o procuratore Nel caso in cui tale Allegato B sia reso da un procuratore dovranno essere forniti, nello stesso documento, gli estremi della procura. La dichiarazione fornita è editabile. L'Impresa dovrà compilare solo i campi di competenza lasciando vuoti gli altri.
- c) **Dichiarazione requisiti soci, titolari e direttori tecnici, resa separatamente** (utilizzando l formato di all'Allegato C e sottoscritta digitalmente da ciascuno dei seguenti soggetti:
	- Da ciascun socio e direttore tecnico (in caso di società in nome collettivo);
	- Da ciascun socio accomandatario e direttore tecnico (in caso di Società in accomandita semplice);
	- Da ciascun amministratore munito di potere di rappresentanza e direttore tecnico (in caso di altro tipo di Società o Consorzio), con la quale viene dichiarata l'assenza delle cause di esclusione in analogia all'art. 80 comma 1, 2, 4 del D.Lgs. 50/2016 e s.m.i.

Tale dichiarazione va resa solo dai soggetti per i quali il legale rappresentante o procuratore non intenda dichiarare, nell'Allegato B al presente CSO Parte I, l'assenza delle cause di esclusione sopra indicate (laddove non ne sia a conoscenza o non intenda assumersi la relativa responsabilità).

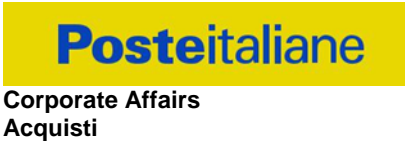

Qualora tali soggetti non fossero in possesso di un certificato di firma digitale deve essere allegata a portale, per ciascuno di essi: copia scansionata della suddetta dichiarazione, firmata tradizionalmente dagli stessi e sottoscritta digitalmente dal sottoscrittore del Modulo di manifestazione di interesse.

d) **Dichiarazione sostitutiva di certificato di iscrizione dell'impresa presso la CCIAA** (ai sensi degli art. 46 e 47 del D.P.R. 28 dicembre 2000 n. 445 e s.m.i.), **con indicazione dei soggetti di cui all'art. 85 del D.Lgs 159/2011 e s.m.i.** resa dal legale rappresentante/procuratore dell'impresa concorrente ai sensi del DPR 445/2000 e s.m.i. e sottoscritta digitalmente dallo stesso, redatta secondo lo schema dell'**Allegato D**.

In caso di Consorzio dovrà essere compilato con le stesse modalità anche il modello Allegato F "Dichiarazione sostitutiva consorzi /art. 85 D.Lgs. 159/2011 e s.m.i.".

- e) **Copia scansionata della Certificazione UNI EN ISO 9001:2015** di cui al requisito c) del paragrafo 1 "Premessa" allegandone relativa copia accompagnata da dichiarazione di conformità all'originale, resa ai sensi del D.P.R. 445/2000 e sottoscritta digitalmente;
- f) **Modello DUVRI,** del lotto/i per i quali si intende presentare offerta, siglato in ogni pagina e sottoscritto tradizionalmente nonché digitalmente per accettazione dal proprio legale rappresentante o procuratore sottoscritto digitalmente, per accettazione, dal proprio legale rappresentante o procuratore (Allegato I).

Poste Italiane si riserva la facoltà di richiedere ogni utile precisazione/integrazione in ordine alla documentazione presentata ai fini della partecipazione. Non è ammesso riferimento a documenti già presentati a Poste in occasione di altre procedure/gare e/o contratti stipulati.

## <span id="page-18-0"></span>*8.3 Trasmissione della "RdO amministrativa"*

Una volta allegati i documenti richiesti al precedente paragrafo l'Impresa dovrà trasmettere telematicamente la risposta alla "RdO amministrativa" seguendo le indicazioni riportate al paragrafo "Come trasmettere risposta alle RDO on line" delle Istruzioni operative".

**N.B. Si ribadisce che la risposta si intenderà completa solo con la trasmissione della** *"RdO amministrativa"* **e di almeno una "RDO Lotto".**

**Qualora venga trasmessa la sola "RdO amministrativa" Poste riterrà incompleta la procedura e non prenderà in considerazione la documentazione trasmessa.**

## <span id="page-18-1"></span>*8.4 Offerta tecnica*

Per formulare la propria offerta tecnica, l'Impresa dovrà inserire nell'area "Offerta tecnica" e nelle sezioni di competenza della/e RDO Lotto on line tecnico/economica riferita al/i lotto/i per il quale intende presentare offerta (seguendo le indicazioni riportate al paragrafo "Modalità e note per l'inserimento dei documenti a portale" delle Istruzioni operative), e trasmettere telematicamente (seguendo le indicazioni riportate al paragrafo "Come trasmettere la propria risposta alle RDO on line" delle Istruzioni operative) la seguente documentazione:

a) **[**"**Offerta tecnica**", redatta sulla base delle indicazioni contenute nell' Allegato G1 per il Lotto 1, l'Allegato G2 per il Lotto 2, l'Allegato G3 per il Lotto 3, l'Allegato G4 per il Lotto 4, l'Allegato G5 per il Lotto 5, l'Allegato G6 per il Lotto 6, debitamente compilato e sottoscritto digitalmente dal proprio legale rappresentante o procuratore.

Nella compilazione dello schema di offerta tecnica, l'Impresa dovrà inoltre – per ciascun requisito – esprimere la propria scelta selezionando la relativa casella nello schema.

#### **Corporate Affairs Acquisti**

Nel caso in cui l'Impresa inserisca nella RDO on line più di uno schema di offerta tecnica, Poste prenderà in considerazione l'ultimo schema pervenuto a sistema in ordine cronologico.

Non è ammesso riferimento a documenti già presentati a Poste Italiane in occasione di altre procedure competitive/gare e/o contratti stipulati.

Si precisa che lo Schema di offerta tecnica dovrà essere prodotto anche qualora l'Impresa non possegga o non intenda offrire i requisiti aggiuntivi che danno luogo all'attribuzione del relativo punteggio tecnico come indicato al precedente paragrafo 5.1

Si precisa che il mancato inserimento dello schema di offerta tecnica comporta la mancata attribuzione del relativo punteggio tecnico all'Impresa.

Qualora non fosse possibile procedere all'apertura del file contenente l'offerta tecnica per motivi tecnici indipendenti dall'utilizzo della piattaforma, comporta la mancata attribuzione del relativo punteggio tecnico all'Impresa.

Si precisa che il file contenente l' "Offerta tecnica" dovrà essere denominato "Offerta tecnica Lotto X" , specificando, quindi, il numero del lotto a cui si riferisce, in modo da renderlo immediatamente e inequivocabilmente individuabile in relazione al suo contenuto.

Tutta la documentazione costituente l'Offerta tecnica non dovrà includere tassativamente alcuna indicazione, diretta o indiretta, riferita agli elementi costituenti l'offerta economica formulata.

Si precisa che al fine di consentire all'Impresa partecipante di poter stimare l'impegno di mezzi e materiali necessari per assicurare l'espletamento dei servizi richiesti, valutare l'entità dell'appalto stesso e dei componenti di ricambio necessari e ai fini della formulazione della propria offerta tecnica ed economica, le tipologie di prodotti, modelli, ricambi e sistemi di sicurezza attualmente installati e oggetto delle attività di manutenzione di cui al presente appalto, sono dettagliatamente riportati nell'Allegato «B» – "Mappatura dotazioni e modelli".

Resta inteso che le indicazioni riportate nell'Allegato «B» potranno essere oggetto di variazioni o revisioni in funzione delle specifiche esigenze di Poste e vengono pertanto fornite a titolo meramente indicativo e non esaustivo. Le quantità indicate, pertanto, sono puramente indicative e non sono da considerarsi in alcun modo impegnative per Poste e quindi nulla potrà pretendere l'Impresa in caso di affidamenti per quantità inferiori a quelli oggetto dell'Accordo Quadro medesimo.

## <span id="page-19-0"></span>*8.5 Offerta economica*

Per formulare la propria offerta economica, l'Impresa, dovrà inserire, nell'area "Offerta economica" e nelle sezioni di risposta della "RDO Lotto" on line /economica riferita/e al lotto per il quale intende presentare offerta (seguendo le indicazioni riportate al paragrafo "Modalità e note per l'inserimento dei documenti a portale" delle Istruzioni operative), e trasmettere telematicamente (seguendo le indicazioni riportate al paragrafo "Come trasmettere la risposta alle RDO on line" delle Istruzioni operative) la seguente documentazione:

a) **[Pena esclusione] Schema di offerta economica,** debitamente compilato (utilizzando l'Allegato H1 per il Lotto 1, l'Allegato H2 per il Lotto 2, l'Allegato H3 per il Lotto 3, l'Allegato H4 per il Lotto 4, l'Allegato H5 per il Lotto 5, l'Allegato H6 per il Lotto 6) sottoscritto digitalmente dal proprio legale rappresentante o procuratore;

*N.B. L'Impresa dovrà evidenziare, nelle apposite sezioni del modulo di offerta economica, la quota parte dell'importo totale offerto afferente ai costi sostenuti per l'adempimento delle disposizioni in materia di salute e sicurezza sui luoghi di lavoro ai sensi di quanto previsto dall' art. 95 comma 10 D.lgs. 50/2016*.*"*

b) **Dichiarazioni sostitutive relative ai familiari conviventi maggiorenni,** redatte secondo lo schema allegato (Allegato E). Le suddette dichiarazioni dovranno essere rese singolarmente e sottoscritte digitalmente da ciascuno dei soggetti di cui all'art.85 del D.Lgs. 159/2011. Qualora i soggetti in questione non fossero in possesso di certificato di firma digitale dovrà essere prodotta per ciascuno di essi copia scansionata della suddetta dichiarazione firmata tradizionalmente dagli stessi, unitamente a copia scansionata dei singoli documenti d'identità. Tali dichiarazioni dovranno essere sottoscritte digitalmente dal legale rappresentante/procuratore dell'impresa e accompagnate da una dichiarazione di conformità all'originale sottoscritta digitalmente dallo stesso.

Poste si riserva di procedere all'apertura delle dichiarazioni familiari conviventi solo in capo al concorrente risultato primo in graduatoria ed eventualmente al concorrente che segue.

c) **[Eventuale] Dichiarazione di subappalto** (Allegato M) debitamente compilata e sottoscritta digitalmente dal proprio legale rappresentante o procuratore. Il mancato inserimento di tale dichiarazione sarà inteso come volontà dell'Impresa di non ricorrere al subappalto. È ammesso il subappalto nei limiti del 40% (quaranta per cento) dell'importo complessivo, previa autorizzazione di Poste

Nella compilazione dell'offerta economica, l'Impresa dovrà indicare le percentuali di ribasso offerte per tipologia di intervento (Gruppi di intervento A-B-C-D-E), per tipologia di parti di ricambio (Gruppo H e Gruppo BR), secondo quanto previsto dallo Schema di offerta economica (Allegato H).

Si precisa che l'impresa potrà indicare anche percentuali di ribasso pari a zero, fermo restando che, **pena esclusione,** l'importo totale offerto per il quale l'Impresa si impegna a fornire quanto previsto nell'oggetto della fornitura, senza riserve né condizioni, al netto degli oneri fiscali, **dovrà essere inferiore all'importo posto a base di gara.**

In caso di discordanza tra prezzi unitari offerti, importi totali e importo totale offerto, Poste riterrà validi quelli più vantaggiosi per Poste stessa e sarà, conseguentemente, effettuata la rimodulazione dei prezzi e/o degli importi non coerenti.

Gli importi offerti sono comprensivi di eventuali spese di viaggio e trasferta.

Non sono ammesse: offerte complessivamente pari a zero, offerte parziali, riserve alle condizioni poste a base di gara.

Nel caso in cui l'Impresa inserisca più di un "Modulo di offerta economica", Poste prenderà in considerazione l'ultimo modulo pervenuto a sistema in ordine cronologico, entro il termine di scadenza fissato per la presentazione dell'offerta, che sostituisce e annulla quello/i precedente/i che verrà/anno, pertanto, considerati come non inseriti.

Qualora non fosse possibile procedere all'apertura del file contenente l'offerta economica per motivi tecnici indipendenti dall'utilizzo della piattaforma, si procederà all'esclusione dalla gara della società.

Nel caso di partecipazione come R.T.I. o Consorzio ordinario costituendo, l'offerta comporta la responsabilità solidale nei confronti di Poste di tutte le Imprese raggruppate o consorziate.

**Si precisa che il file contenente l'offerta economica dovrà essere denominato "Offerta economica Lotto X" in modo da renderlo immediatamente e inequivocabilmente individuabile in relazione al suo contenuto.**

**Il mancato inserimento dell'offerta economica comporta l'esclusione dell'Impresa dal lotto cui partecipa**.

Le Dichiarazioni relative ai familiari conviventi di cui al punto b) e l'eventuale dichiarazione di subappalto dovranno essere inserite nell' Area "Offerta Economica" Sezione "Area Generica Allegati" così come

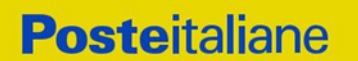

indicato al paragrafo "Modalità e note per l'inserimento dei documenti a portale" punto "Per inserire ulteriori documenti a corredo dell'Offerta economica (Giustificativi, ecc….)" delle "Istruzioni Operative".

N.B. Ogni documento prodotto in copia scansionata di originale cartaceo dovrà essere accompagnato da una dichiarazione resa ai sensi del D.P.R. 445/2000 e s.m.i. e sottoscritta digitalmente dal legale rappresentante/procuratore dell'impresa partecipante, attestante la conformità all'originale in proprio possesso.

#### <span id="page-21-0"></span>*8.6 Trasmissione della/e "RDO Lotto"*

Una volta allegata, con riferimento al/i lotto/i di interesse, la documentazione relativa all'offerta tecnicoeconomica, l'Impresa dovrà trasmettere telematicamente entro il termine fissato per la presentazione delle Istanze di partecipazione/offerte la risposta alla\e "RDO ambito/Lotto" riferita/e al/i lotto/i per il/i quale/i si intende presentare offerta seguendo le indicazioni contenute al documento paragrafo "Come trasmettere risposta alle RDO on line" delle "Istruzioni operative.

#### <span id="page-21-1"></span>*8.7 Ulteriori note*

**N.B. Si ribadisce che l'offerta si intenderà completa con la trasmissione della risposta alla "RDO amministrativa" e con la trasmissione della risposta ad almeno una "RDO Lotto". In caso di mancata trasmissione delle predette RDO, Poste riterrà incompleta la procedura e non prenderà in considerazione la documentazione inserita o l'offerta formulata.**

#### **Il sistema non accetta risposte trasmesse dopo il termine fissato per la presentazione della manifestazione di interesse e contestuale presentazione dell'offerta.**

Le operazioni di inserimento a portale di tutta la documentazione richiesta, di formulazione dell'offerta economica nonché di trasmissione della risposta alle singole RDO on line, rimangono ad esclusivo rischio dell'Impresa, pertanto, non saranno accettati reclami se, per un motivo qualsiasi, la risposta alle RdO on line non venga trasmessa entro il termine fissato per la presentazione della risposta.

#### **N.B. Onde evitare la non completa e quindi mancata trasmissione della risposta, è consigliabile iniziare il processo di inserimento della stessa con largo anticipo (almeno 3 ore prima) rispetto al termine fissato per la presentazione delle Istanze di ammissione/Offerte.**

Si raccomanda altresì di verificare il contenuto della propria risposta prima della trasmissione della stessa.

Entro e non oltre tale termine il sistema consente, seguendo indicazioni riportate al paragrafo "Come trasmettere la propria risposta alle RDO on line" delle "Istruzioni operative":

- la modifica dei dati precedentemente trasmessi (eliminazione e/o inserimento nuovi allegati, modifica/sostituzione offerta tecnica, modifica/sostituzione offerta economica, ecc.);
- la cancellazione della propria risposta alla singola RDO on line.

I dati non trasmessi o cancellati non saranno visibili a Poste e, pertanto, si intenderanno non presentati.

Con la trasmissione completa della risposta l'Impresa accetta implicitamente tutta la documentazione di gara, allegati inclusi e risposte ai chiarimenti.

Nel caso in cui l'Impresa non intenda presentare offerta è invitata, ai fini organizzativi di Poste, a far pervenire telematicamente, entro il termine fissato per la presentazione della risposta, la propria rinuncia indicando le motivazioni del rifiuto e cliccando sul tasto "Rifiuta" della RDO on line.

L'offerta presentata, mentre è impegnativa per l'impresa invitata alla gara, non lo è per Poste Italiane S.p.A., che si riserva, in qualunque momento, il diritto di non dare inizio alla gara, sospenderla o revocarla in tutto o in parte. In tali casi, Poste provvederà a comunicare la decisione a tutti i concorrenti. L'avvio della procedura non determina alcun obbligo da parte di Poste verso i concorrenti, né può dar luogo a compensi o rimborsi di sorta.

#### <span id="page-22-0"></span>**9 DOCUMENTAZIONE DA PRESENTARE IN CASO DI R.T.I. O CONSORZI**

#### <span id="page-22-1"></span>*9.1 Documentazione richiesta ai fini della partecipazione*

Con riferimento alla documentazione richiesta al precedente paragrafo "Documentazione richiesta ai fini della partecipazione", si precisa che:

- a) il documento **Modulo di manifestazione di interesse**, in caso di R.T.I. costituendo dovrà essere reso separatamente e sottoscritto digitalmente dai legali rappresentanti o procuratori di ciascuna Impresa partecipante al R.T.I.; in caso di R.T.I. costituito potrà essere reso e sottoscritto digitalmente come precedentemente richiesto per il RTI costituendo oppure essere reso e sottoscritto digitalmente dal legale rappresentante o procuratore dell'Impresa mandataria e in caso di Consorzio dovrà essere reso separatamente e sottoscritto digitalmente dal legale rappresentante o procuratore del Consorzio e dai legali rappresentanti o procuratori di ciascuna Impresa consorziata indicata dal Consorzio ai fini della partecipazione al presente confronto competitivo;
- b) il documento **Dichiarazione sostitutiva,** in caso di R.T.I. costituendo e costituito dovrà essere reso separatamente e sottoscritto digitalmente dai legali rappresentanti o procuratori di ciascuna Impresa partecipante al R.T.I. , in caso di Consorzio dovrà essere reso separatamente e sottoscritto digitalmente dal legale rappresentante o procuratore del Consorzio e dai legali rappresentanti o procuratori di ciascuna Impresa consorziata indicata dal Consorzio ai fini della partecipazione al presente confronto competitivo;
- c) i documenti **"Dichiarazione sostitutiva certificato di iscrizione dell'impresa presso il Registro delle Imprese" e "Dichiarazione requisiti soci, titolari e direttori tecnici"** in caso di R.T.I. costituendo e costituito dovranno essere reso separatamente e sottoscritto digitalmente dai legali rappresentanti o procuratori di ciascuna Impresa partecipante al R.T.I, in caso di consorzi dovrà essere reso dal Consorzio stesso e da ciascuna Impresa consorziata indicata dal Consorzio ai fini della partecipazione al presente confronto competitivo;
- d) In caso di Consorzio dovrà essere parimenti compilato con le stesse modalità anche il modello Allegato F "Dichiarazione sostitutiva Consorzi".
- e) il documento "**Modulo DUVRI** dovrà essere sottoscritto digitalmente da:
	- **-** in caso di R.T.I. (costituito o costituendo) nonché come Consorzio ordinario costituendo, dovrà essere sottoscritto digitalmente, dai legali rappresentanti o procuratori di ciascuna Impresa partecipante al R.T.I. o al Consorzio;
	- **-** in caso di Consorzio ordinario costituito nonché come Consorzio di cui alle lett. b) o c) dell'art. 45 del D.lgs. 50/2016, dal legale rappresentante o procuratore del Consorzio, nonché dai legali rappresentati/procuratori di ciascuna impresa indicata dal consorzio ai fini della partecipazione alla gara;
- f) **la Certificazione UNI EN ISO 9001:2015** in corso di validità e dichiarazione di conformità all'originale, resa ai sensi del D.P.R. 445/2000 e s.m.i. dovrà essere prodotta da:
	- **-** in caso di R.T.I. (costituito o costituendo) o Consorzio ordinario costituendo, da ciascuna Impresa partecipante al R.T.I. o al Consorzio;
	- **-** in caso di Consorzio ordinario costituito nonché come Consorzio di cui all'art. 45 comma 2, lettera b) o c) del D.Lgs. 50/16 e s.m.i., dal Consorzio, nonché da ciascuna impresa indicata dal Consorzio ai fini della partecipazione alla gara;

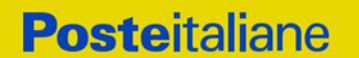

#### <span id="page-23-0"></span>*9.2 Offerta tecnica ed economica*

L'offerta tecnica ed economica dovranno essere sottoscritte digitalmente dal legale rappresentante o procuratore del Consorzio.

In caso di R.T.I. costituito, dovranno essere sottoscritti digitalmente dal legale rappresentante o procuratore dell'Impresa mandataria.

In caso di R.T.I. costituendo dovranno essere sottoscritti digitalmente dai legali rappresentanti o procuratori di ciascuna Impresa partecipante al R.T.I.

Il documento "Dichiarazione sostitutiva familiari conviventi", dovrà essere reso separatamente e sottoscritto digitalmente dal Consorzio stesso e da ciascuna Impresa consorziata indicata dal Consorzio ai fini della partecipazione alla presente gara e in caso di R.T.I. (costituito o costituendo) reso separatamente da ciascuna Impresa partecipante al R.T.I..

#### <span id="page-23-1"></span>**10 MODIFICHE ALLA PROCEDURA**

Poste si riserva la facoltà:

- di apportare eventuali rettifiche e/o integrazioni che si dovessero rendere necessarie ai documenti messi a disposizione delle Imprese ai fini della presentazione delle rispettive offerte;
- di modificare i parametri della singola RDO on line;
- di posticipare i termini di scadenza della presentazione dell'offerta.

Qualora, nel corso della procedura, vengano apportate delle rettifiche/integrazioni/modifiche alla RDO Amministrativa e/o alla /e RDO Lotto, riferita/e al/i lotto/i di interesse, all'Impresa, che ha effettuato almeno un accesso ad una RDO Lotto on line, perverrà una comunicazione (e-mail) con invito a prendere visione della modifica.

Le informazioni saranno riportate nell'apposita area "messaggi" ovvero come allegato nell'area "Allegati" della RDO Amministrativa.

Costituisce onere dell'Impresa prendere visione delle eventuali rettifiche/integrazioni/modifiche.

L'assenza di una comunicazione prima del termine fissato per la presentazione delle Istanze di ammissione/Offerte e, comunque, la trasmissione completa della risposta, deve considerarsi quale presa visione ed accettazione integrale ed incondizionata delle modifiche apportate da Poste Italiane.

In caso di modifiche alle aree di risposta e/o ai parametri di configurazione dell'area "Qualificazione" della "RdO Amministrativa" e/o dell'area "Offerta tecnica" e/o dell'area "Offerta economica" delle RDO Lotto il sistema provvederà a ritirare in automatico, esclusivamente per la RDO on line dove è stata apportata la modifica, a ritirare i dati eventualmente trasmessi dalle Imprese.

In tal caso sarà necessario, una volta modificata eventualmente la propria risposta, ripetere il processo di trasmissione descritto al paragrafo "Trasmissione della risposta alla RDO amministrativa" delle Istruzioni operative (nel caso di modifiche alla "RDO amministrativa") e/o al paragrafo "Trasmissione della risposta alla "RDO Lotto" delle Istruzioni operative (nel caso di modifiche alla/e "RDO Lotto").

#### **N.B. Saranno escluse dal confronto competitivo le risposte che non recepiscano le modifiche e/o integrazioni introdotte da Poste e, pertanto, non riportino tutti gli elementi essenziali ai fini della valutazione ed eventuale comparazione delle offerte**

## <span id="page-23-2"></span>**11 APERTURA E ANALISI DELLE RISPOSTE ED EVENTUALE RILANCIO**

Allo scadere del termine fissato per la presentazione della documentazione richiesta ai fini dell'ammissione nonché dell'offerta tecnica/economica, le risposte saranno acquisite definitivamente dal portale e, oltre ad essere non più modificabili, saranno conservate dal portale stesso in modo segreto.

A seguito della chiusura delle RDO on line il team di valutazione procederà attraverso il portale secondo le seguenti modalità:

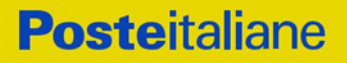

- all'apertura dell'area "Qualificazione " della RDO on line con la constatazione ed esame della manifestazione di interesse e della documentazione allegata da ciascuna Impresa;
- all'apertura delle offerte tecniche e alla definizione del punteggio tecnico
- all'apertura delle offerte economiche ed alla definizione del punteggio economico;
- alla definizione del punteggio totale.

Tutte le attività saranno svolte in seduta riservata.

Le eventuali esclusioni verranno comunicate utilizzando lo strumento della messaggistica on line.

Poste Italiane potrà invitare, attraverso lo strumento della messaggistica on line, le Imprese a trasmettere eventuali chiarimenti che si rendessero necessari per una più facile valutazione della documentazione presentata con facoltà di assegnare a tal fine un termine perentorio entro il quale detti completamenti e/o chiarimenti dovranno essere trasmessi.

Al termine della fase di apertura e di analisi delle offerte prodotte dalle imprese Poste Italiane si riserva, distintamente per ciascun lotto, la facoltà di:

- a) affidare la fornitura/servizio al concorrente primo in graduatoria;
- b) negoziare direttamente con lo stesso un miglioramento dei prezzi;

c) richiedere all'Impresa risultata prima nella graduatoria o alle prime due imprese in graduatoria o alle prime tre imprese in graduatoria o a tutte le imprese, uno o più rilancio/i telematico/ci sulla propria offerta economica, secondo le modalità che nel dettaglio saranno comunicate a mezzo messaggistica del portale. A tal proposito si raccomanda alle imprese partecipanti di controllare periodicamente, al termine della prima fase, la propria casella di posta elettronica.

Al termine della fase di cui alla precedente lettera c) Poste si riserva la facoltà di richiedere un ulteriore rilancio ovvero negoziare i prezzi con il miglior offerente.

Si ribadisce che il processo sopra descritto potrà essere ripetuto più volte. Sarà comunque data evidenza dell'ultimo rilancio.

Nel caso in cui Poste si avvalga della facoltà di richiedere un rilancio la fase di rilancio si conclude alla data e ora che saranno comunicate a mezzo mail (ovvero visibili a sistema).

Nel caso in cui venga invitata al rilancio e non intenda migliorare l'offerta sarà ritenuta valida ai fini della graduatoria l'offerta formulata entro la chiusura della prima fase di RDO on line ovvero entro la chiusura della precedente fase di rilancio (nel caso in cui Poste richieda un ulteriore miglioramento dell'offerta).

Per trasmettere il rilancio l'Impresa deve inserire nell'area "Offerta economica" della RDO on line ( seguendo le indicazioni riportate al punto "Modalità e note per l'inserimento dei documenti a portale" delle Istruzioni Operative), e trasmettere telematicamente (seguendo le indicazioni riportate al punto "Come trasmettere il rilancio" delle Istruzioni Operative) un nuovo "Schema di offerta economica" debitamente compilato e sottoscritto digitalmente dal proprio legale rappresentante o procuratore. Tale nuovo schema dovrà essere inserito in uno dei parametri denominato "Altro documento".

Poste Italiane si riserva la facoltà di procedere alla puntuale verifica delle offerte che possano apparire anormalmente basse rispetto all'entità delle prestazioni richieste.

## <span id="page-24-0"></span>**12 CAUSE DI ESCLUSIONE**

Si procederà all'esclusione, da ciascun lotto di gara, dal confronto competitivo in ogni caso previsto espressamente dal presente documento e nei relativi allegati, nonché nei casi previsti dall'art. 80 dal D. Lgs n.50 /2016 e s.m.i., qui richiamato esclusivamente ai fini dell'identificazione delle fattispecie ivi definite.

Saranno escluse dal confronto competitivo le offerte nelle quali siano sollevate eccezioni e/o riserve di qualsiasi natura alle condizioni di esecuzione del servizio specificate nei documenti di gara nonché alle condizioni minime e/o inderogabili stabilite nella presente, nelle Disposizioni contrattuali di riferimento, nelle specifiche tecniche e relativi allegati, ovvero che siano sottoposte a condizione e/o che

#### **Corporate Affairs Acquisti**

sostituiscano, modifichino e/o integrino le predette condizioni della fornitura / servizio oggetto della presente procedura.

Costituirà altresì causa di esclusione:

- la presentazione di offerte economiche incomplete e/o parziali;
- la mancata presentazione dei documenti richiesti a pena di esclusione;
- La presenza di un documento sottoscritto con firma digitale (laddove espressamente richiesta a pena di esclusione) non valida alla data di sottoscrizione.

La firma digitale è considerata valida se sussistono queste tre condizioni:

- il file è integro nella sua struttura (contiene il documento, il certificato digitale del firmatario e la firma digitale);
- il certificato digitale del firmatario è stato rilasciato da un ente certificatore iscritto all'elenco pubblico dell'Agenzia per l'Italia Digitale e non è scaduto alla data di sottoscrizione;
- il certificato digitale del firmatario non è stato revocato o sospeso dall'ente certificatore che lo ha rilasciato.

## <span id="page-25-0"></span>**13 AFFIDAMENTO E ADEMPIMENTI DELL'AFFIDATARIO**

A conclusione delle attività del Team di valutazione ed una ed una volta determinata la graduatoria del confronto competitivo, Poste provvederà, con apposite note, utilizzando lo strumento di messaggistica:

 a comunicare l'assegnazione alle Imprese individuate quali migliori offerenti, nelle graduatorie relative a ciascun lotto;

Con le comunicazioni di assegnazione, si provvederà a richiedere alle imprese individuate quali migliori offerenti, nelle graduatorie relative a ciascun lotto, la sottoelencata documentazione necessaria a formalizzare il relativo contratto/Accordo Quadro, che dovrà essere prodotta entro dieci giorni dalla richiesta, salvo diverso termine indicato da Poste nella comunicazione di aggiudicazione.

a) **Polizza assicurativa RCT/RCO** con primario istituto assicurativo, a copertura del rischio da Responsabilità Civile per qualsiasi danno che l'Impresa affidataria possa arrecare a Poste Italiane S.p.A., ai propri dipendenti e collaboratori, nonché ai terzi, anche con riferimento ai relativi prodotti e/o servizi, inclusi i danni da inquinamento, , ecc. Il massimale della polizza assicurativa, che non dovrà essere inferiore a € 3.000.000,00 (euro tremilioni/00) RCT/RCO, si intende per ogni evento dannoso o sinistro e potrà essere reclamato nei 6 (sei) mesi successivi alla cessazione delle attività dell'appalto.

L'Impresa affidataria si impegna ed è obbligato nei confronti di Poste a tenere sempre pienamente valida ed efficiente la succitata polizza per tutta la durata dell'Accordo Quadro.

E' in ogni caso fatto salvo il diritto di Poste Italiane S.p.A. di richiedere all' l'Impresa affidataria, in qualsiasi momento, ogni eventuale modifica ritenuta necessaria.

L'attività assicurata è quella indicata nell'Accordo Quadro ed a titolo esemplificativo e non limitativo riguarda i servizi descritti nell'Accordo Quadro ed in tutti i suoi allegati.

La polizza dovrà includere la copertura espressa per i seguenti danni:

- Responsabilità Civile dell'Impresa affidataria o dei subappaltatori per fatto doloso di persone dallo stesso preposte a determinati compiti;
- a cose altrui derivanti da incendio di cose dell'Impresa affidataria o subappaltatori o da lui detenute;
- per danni derivanti da interruzioni o sospensioni totali o parziali di attività.

Il massimale suddetto non può in alcun caso costituire un limite al risarcimento dei danni provocati;

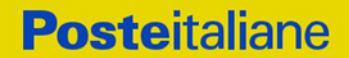

pertanto, l'Impresa affidataria resterà in ogni caso direttamente responsabile per l'eventuale parte di danno eccedente il massimale di polizza.

Nel caso di eventuale di prolungamento/i del contratto da parte di Poste, l'Impresa si obbliga ad estendere la copertura assicurativa sino alla data di nuova scadenza del contratto.

E' a carico dell'Impresa affidataria il completo risarcimento dei danni, quando abbiano a verificarsi, nel caso in cui la società assicuratrice non abbia corrisposto - a Poste Italiane o a terzi - indennizzo oppure lo abbia corrisposto solo in misura parziale. L'Impresa affidataria ha l'obbligo di intervenire immediatamente presso il terzo danneggiato per la risoluzione delle controversie conseguenti alla produzione del danno tenendo indenne Poste mediante rilascio di apposita dichiarazione liberatoria a favore di Poste stessa.

Qualora l'Impresa affidataria fosse già provvisto di un'idonea polizza assicurativa con primario istituto assicurativo a copertura del rischio da Responsabilità Civile di cui sopra, potrà usufruirne stipulando apposita appendice alla propria polizza, per l'Accordo Quadro oggetto di questa gara, sempre che vengano comunque rispettate le prescrizioni contenute negli atti di gara.

L'aggiudicatario dovrà inviare in via telematica:

1) originale in formato elettronico della polizza sottoscritto digitalmente dal legale rappresentante o dall'Agente Generale/Procuratore della Compagnia Assicurativa;

#### *oppure in alternativa*

2) copia scansionata dell'originale cartaceo della polizza con allegata dichiarazione di conformità dell'originale resa e sottoscritta digitalmente dal legale rappresentante o dall'Agente Generale/Procuratore della compagnia assicurativa;

#### *oppure in alternativa*

3) copia scansionata dell'originale cartaceo della polizza sottoscritta digitalmente da un notaio o altro pubblico ufficiale a ciò autorizzato, ai sensi dell'art. 20 comma 3 del D.P.R. 445/2000;

#### *oppure in alternativa*

4) copia scansionata dell'originale cartaceo della polizza con allegata dichiarazione di conformità dell'originale resa e sottoscritta digitalmente dal legale rappresentante o procuratore dell'Impresa.

- b) **Copia scansionata del documento di identità,** in corso di validità, del sottoscrittore dell'Accordo Quadro;
- c) Copia scansionata dell'originale della eventuale procura specifica, sottoscritta digitalmente dal procuratore e Dichiarazione del procuratore attestante l'insussistenza a suo carico dei motivi di esclusione di cui all'art. 80 c. 1, 2 e 5 lett f) ed I) del D.Lgs.50/2016;
- d) In caso di RTI/ Consorzio costituendo in fase di partecipazione alla procedura, copia scansionata del mandato collettivo speciale con rappresentanza conferita conferito all'Impresa capogruppo in caso di RTI e Atto costitutivo in caso di consorzio (con autentica notarile)
- e) **Dichiarazione del possesso dei requisiti di idoneità tecnico professionale** redatta secondo l'Allegato L;
- f) DVR (ovvero POS) operativo e specifico dell'attività commissionata;
- **g)** Con riferimento **ai requisiti di cui ai punti) d), e) ed f) dell'Avviso di manifestazione di interesse e di cui al paragrafo 1 Premessa:**
	- Copia del contratto o dei contratti a comprova dei suddetti requisiti allegando dichiarazione di conformità all'originale

ovvero in alternativa,

- Certificazione/referral rilasciato da Organismo Terzo (soggetto in possesso delle necessarie abilitazioni professionali non legato all'aggiudicatario da vincoli di subordinazione o di consulenza continuata) attestante i suddetti requisiti, reso mediante una delle seguenti modalità:
	- Originale in formato elettronico sottoscritto digitalmente dall'Organismo terzo;
		- ovvero in alternativa,
	- Copia scansionata dell'originale sottoscritta digitalmente da un notaio o altro pubblico ufficiale a ciò autorizzato, ai sensi dell'art. 22 del D.Lgs. 82/2005 e s.m.i. ed i.;

In particolare con riferimento al requisito di cui al requisito di cui al punto e), dovranno essere indicati

- Denominazione del cliente;
- Numerosità e descrizione delle diverse tipologie di siti presidiati per ciascun cliente;
- Tipologia dei servizi erogati e durata della prestazione;
- Valore economico delle diverse forniture di servizi offerti per ciascun anno del triennio di riferimento.
- h) **Documenti/Certificazioni/referral a comprova dei requisiti dichiarati nell'offerta tecnica** come specificato al paragrafo (criteri di valutazione dell'offerta tecnica) ed in particolare:
	- Copia delle certificazioni possedute in corso di validità corredati da dichiarazione di conformità all'originale resa ai sensi del D.P.R: 445/2000;
	- Copia conforme dei titoli posseduti dai tecnici di cui al PT4, in corso di validità e corredati da dichiarazione di conformità all'originale resa ai sensi del D.P.R: 445/2000;
- i) **Ogni altro eventuale documento/certificato/referral** che si rendesse necessario ai fini della stipula dell'Accordo Quadro

Le modalità di produzione e sottoscrizione dei citati documenti sono riportate in dettaglio nella comunicazione di aggiudicazione.

Nel caso in cui l'Impresa affidataria non produca nei termini indicati la documentazione richiesta per la stipula dell'Accordo Quadro/contratto ovvero non risulti in possesso dei requisiti auto-dichiarati in sede di partecipazione, Poste annullerà l'affidamento, dandone comunicazione al Concorrente medesimo tramite messaggistica sul portale [www.posteprocurement.it,](http://www.posteprocurement.it/) riservandosi la facoltà di avanzare richieste di eventuali maggior danno.

Poste potrà procedere all'affidamento del confronto competitivo al Concorrente che segue nella graduatoria, previa verifica della sussistenza, in capo a tale Concorrente, delle condizioni minime di partecipazione di cui alla documentazione della procedura.

Inoltre, entro dieci giorni dalla stipula dell'Accordo Quadro, come espressamente previsto nelle Disposizioni contrattuali di riferimento, l'affidatario, dovrà produrre a garanzia dell'esatto adempimento delle obbligazioni contrattuali un **deposito cauzionale definitivo**, nella misura del 10% dell'importo di assegnazione, costituito in una delle forme seguenti:

- 1. Fidejussione bancaria rilasciata da un Istituto di credito ai sensi della vigente normativa in materia di attività bancaria e creditizia (D.Lgs. 385/93 e s.m.i.).
- 2. Polizza assicurativa rilasciata, ai sensi della legge 10 giugno 1982 n. 348 e successive modificazioni, da Società di Assicurazioni autorizzata all'esercizio del ramo cauzioni.

Con riferimento ai precedenti punti 1) e 2), a comprova dell'avvenuta costituzione della polizza/fidejussione, l'Impresa deve inserire a portale:

**Posteitaliane** 

1) originale in formato elettronico/copia scansionata della fideiussione/polizza/cauzione, sottoscritta digitalmente dal legale rappresentante/procuratore dell'istituto bancario, assicurativo.

in alternativa

2) copia scansionata dell'originale della fideiussione/polizza/cauzione sottoscritta tradizionalmente dal legale rappresentante/procuratore dell'istituto bancario, assicurativo. Detto documento dovrà essere accompagnato da una dichiarazione, prodotta ai sensi del DPR 445/2000, attestante la conformità all'originale in proprio possesso, sottoscritta digitalmente dal rappresentante legale/procuratore dell'impresa partecipante.

Dalle suddette garanzie dovranno evincersi i poteri di firma del fidejussore.

In alternativa detti poteri possono risultare da:

- dichiarazione di autenticità che attesti i poteri di firma del fidejussore resa e sottoscritta digitalmente dal notaio;
- oppure dichiarazione del fidejussore resa ai sensi e con le forme del DPR 445/2000 e firmata digitalmente dallo stesso con la quale il dichiarante attesti in virtù di quale atto gli siano conferiti i poteri per rilasciare la fidejussione.

La garanzia definitiva di cui ai punti 1 e 2 deve contenere:

- l'espressa rinuncia alla preventiva escussione del debitore principale, di cui all'art. 1944 c.c.;
- la rinuncia al termine di cui all'art. 1957, comma 2, del c.c.;
- l'operatività della garanzia entro 15 giorni a prima richiesta scritta di Poste;

La garanzia copre gli oneri per il mancato od inesatto adempimento delle obbligazioni contrattuali e cessa di avere effetto a completa ed esatta esecuzione delle obbligazioni nascenti dall'Accordo Quadro stesso.

Qualora l'ammontare della garanzia dovesse ridursi per effetto dell'applicazione di penali, o per qualsiasi altra causa, l'assegnatario dovrà provvedere al reintegro secondo quanto espressamente previste nelle Disposizioni contrattuali di riferimento.

La garanzia di esecuzione dovrà avere una durata pari alla durata del servizio affidato e s'intenderà automaticamente prorogata qualora, entro tale data, vi fossero pendenti controversie giudiziarie fra Poste Italiane e l'affidatario del servizio.

Resta salvo per Poste Italiane l'esperimento di ogni altra azione nel caso in cui la garanzia di esecuzione risultasse insufficiente. L'Impresa è obbligata a reintegrare la predetta garanzia di cui Poste Italiane avesse dovuto avvalersi, in tutto o in parte, durante l'esecuzione del servizio.

La garanzia resterà vincolata fino al completo soddisfacimento degli obblighi contrattuali, anche dopo la scadenza dell'Accordo Quadro.

Lo svincolo verrà autorizzato con apposito atto previa richiesta scritta dell'Impresa.

Si precisa che ogni documento prodotto in copia scansionata di originale cartaceo dovrà essere accompagnato da una dichiarazione resa ai sensi del D.P.R. 445/2000 e s.m.i. e sottoscritta digitalmente dal legale rappresentante/procuratore dell'impresa partecipante, attestante la conformità all'originale in proprio possesso.

#### <span id="page-28-0"></span>**14 RICHIESTA DI CHIARIMENTI**

Eventuali informazioni complementari e/o chiarimenti sul contenuto del presente CSO e degli altri documenti di gara, potranno essere richiesti per il tramite della messaggistica della RDO Amministrativa on-line seguendo le istruzioni di cui al paragrafo "Come inviare una Richiesta di chiarimenti" delle Istruzioni operative.

Le richieste di chiarimento dovranno pervenire, improrogabilmente, entro e non oltre le ore 13:00 del giorno 13/09/2019.

#### **Corporate Affairs Acquisti**

Le richieste di chiarimento devono essere formulate in lingua italiana.

Le risposte ai chiarimenti saranno rese disponibili da Poste Italiane, nell'apposita area "messaggi" della RdO Amministrativa on line ovvero come documento allegato ad un messaggio.

Le risposte ai chiarimenti saranno visibili alle Imprese abilitate alla gara almeno 6 giorni prima del termine fissato per la chiusura della RDO on line.

Alle Imprese verrà inviata comunque una comunicazione (e-mail) con invito a prendere visione delle Risposte ai chiarimenti.

Poste Italiane potrà invitare, attraverso lo strumento della messaggistica on line, le Imprese a trasmettere eventuali chiarimenti che si rendessero necessari per una più facile valutazione della documentazione presentata con facoltà di assegnare a tal fine un termine perentorio entro il quale detti completamenti e/o chiarimenti devono essere trasmessi.

## <span id="page-29-0"></span>**15 LINGUA**

Le offerte dovranno essere redatte in lingua italiana.

Potranno essere riportate in lingua inglese le espressioni tecnico-economiche e commerciali di uso comune.

Tutta la rimanente documentazione dovrà essere anch'essa prodotta in lingua italiana.

<span id="page-29-1"></span>La documentazione non in lingua italiana dovrà essere accompagnata da traduzione giurata.

#### **16 SPESE**

Tutte le spese relative alla preparazione ed alla presentazione dell'offerta sono a carico dell'Impresa.

Poste Italiane non rimborserà alcuna spesa, anche in caso di annullamento.

<span id="page-29-2"></span>Le eventuali spese di bollo e registrazione dell'atto sono a carico dell'a assegnatario

## **17 RISERVA DI NON DARE CORSO ALL'AGGIUDICAZIONE DELLA GARA**

L'aver manifestato interesse e presentato offerta non costituiranno in alcun modo per l'operatore economico diritto e/o pretesa alla stipula dell'accordo quadro né comporterà alcun rimborso dei costi eventualmente sostenuti per la presentazione della manifestazione di interesse, riservandosi Poste Italiane ogni più ampia libertà di non dare ulteriore corso all'affidamento della fornitura/servizio.

In particolare Poste Italiane si riserva in qualsiasi momento:

- a) di non dare inizio al confronto competitivo
- b) di sospendere o revocare il confronto competitivo;
- c) di non dare prosecuzione in tutto o in parte all' espletamento del confronto competitivo;
- d) di assegnare in parte;

e) di non dare corso all'assegnazione.

L'espletamento del confronto competitivo non costituisce, per Poste Italiane, obbligo di affidamento del servizio, e in nessun caso alle Imprese partecipanti, ivi incluso l'eventuale assegnataria, potrà spettare alcun compenso, remunerazione, rimborso o indennità per la presentazione dell'offerta.

Poste Italiane si riserva la facoltà di non procedere all'assegnazione se nessuna offerta risulti conveniente o idonea in relazione all'oggetto del contratto in analogia a quanto previsto all'art. 95, comma 12 del D.Lgs 50/2016 e s.m.i..

Poste Italiane si riserva la facoltà di procedere all'assegnazione in presenza di una sola offerta valida, ovvero nel caso di due sole offerte valide, fermo restando la possibilità di non procedere all'aggiudicazione in entrambi i casi.

#### **Corporate Affairs Acquisti**

In caso di fallimento dell'esecutore o di risoluzione del contratto e misure straordinarie di gestione Poste Italiane si riserva di ricorrere alle procedure di affidamento, in analogia a quanto disposto all'art. 110 del D.Lgs 50/2016 e s.m.i.

Poste Italiane, si riserva altresì la facoltà in presenza di una sola offerta valida, se ritenuta non pienamente soddisfacente, di procedere ad un ulteriore affinamento del prezzo.

Altresì, in deroga al limite di aggiudicazione di cui al paragrafo 5, Poste si riserva la facoltà di aggiudicare ad un concorrente risultato già aggiudicatario di due lotti, ulteriori lotti, qualora per detti lotti non sia stata prodotta nessuna altra offerta rispetto a quelle alla cui apertura non si è proceduto in virtù del limite di non cumulabilità. In tal caso si procederà all'apertura di tutte le offerte economiche presentate per i suddetti lotti, che verranno assegnati applicando il criterio dell'offerta economicamente più vantaggiosa e sempreché l'operatore economico possieda un fatturato specifico pari o superiore alla somma delle soglie dei lotti aggiudicabili definiti al punto d) del paragrafo 1 "Premessa".

## <span id="page-30-0"></span>**18 ALTRE INFORMAZIONI**

L'offerta è impegnativa per un periodo non inferiore a 180 giorni naturali e consecutivi dalla data di conferma dell'offerta.

Qualora al momento della sua scadenza non sia ancora intervenuta l'assegnazione la validità dell'offerta medesima dovrà essere rinnovata per ulteriori 180 giorni.

L'offerta presentata non è impegnativa per Poste. Qualsiasi impegno si intende assunto tra le parti unicamente con l'emissione dell'Ordine/Buono di consegna.

Nel caso in cui l'Impresa risultata miglior offerente rinunci all'assegnazione dell'appalto, Poste Italiane si riserva di agire nelle competenti sedi giudiziarie per il ristoro degli eventuali danni subiti.

E' esclusa la competenza arbitrale.

<span id="page-30-1"></span>Organismo responsabile delle procedure di ricorso: Giudice ordinario competente.

## **19 STIPULA DELL'ACCORDO QUADRO**

Entro il termine che sarà fissato da Poste Italiane e comunicato all'Impresa, si dovrà addivenire alla stipula dell'Accordo Quadro/ contratto che verrà sottoscritto mediante scambio di lettera commerciale.

Qualora l'assegnatario non ottemperi alla sottoscrizione del contratto entro i termini stabiliti, ovvero non faccia conoscere i giustificati motivi di tale impedimento, Poste Italiane, dopo formale diffida, procederà all'annullamento dell'assegnazione.

In tal caso Poste Italiane, si riserva la facoltà di interpellare il secondo miglior offerente ai fini del nuovo affidamento.

## <span id="page-30-2"></span>**20 CONDIZIONI DELL'ACCORDO QUADRO**

Le condizioni contrattuali sono riportate nel CSO Parte II Allegato 2 "Disposizioni contrattuali di riferimento".

## <span id="page-30-3"></span>**21 VERIFICA DEI REQUISITI**

Fermo restando che l'assegnazione diventa efficace dopo la verifica del possesso dei requisiti richiesti, Poste Italiane si riserva la facoltà di procedere, in qualsiasi momento, alla verifica (es. mediante attestazioni cliente finale, referral, whitepaper, contratti, fatture, bilanci, etc.) della veridicità delle dichiarazioni rese, in sede di manifestazione di interesse/offerta, ai sensi degli artt. 46 e 47 D.P.R. 445/2000, dall'Impresa. L'Impresa dovrà fornire quanto richiesto entro il termine che sarà di volta in volta indicato da Poste Italiane.

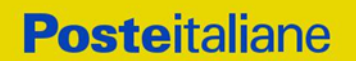

Pertanto, fatto salvo quanto previsto dall'art. 71 comma 3 del D.P.R. 445/2000, qualora fosse accertata la non veridicità del contenuto delle dichiarazioni sostitutive di certificazioni ed atti di notorietà, dalla/o stessa/o rilasciate ai sensi e per gli effetti degli artt. 38, 46, 47 D.P.R. 445/2000, si procederà all'esclusione dell'Impresa.

Nel caso d'avvenuta assegnazione, si procederà all'annullamento della stessa.

Poste Italiane si riserva la facoltà di procedere a favore dell'Impresa che segue in graduatoria.

Poste si riserva, altresì, la facoltà di procedere a favore dell'Impresa che segue in graduatoria fermo restando il limite di cumulabilità.

## <span id="page-31-0"></span>**22 INFORMATIVA AI SENSI DEL D.LGS. 196/03 E S.M.I. E REGOLAMENTO UE 2016/679 (GDPR)**

Si rimanda all'apposita sezione del Portale PosteProcurement (all'indirizzo https://www.posteprocurement.it/esop/tlp-host/public/poste/web/privacy.jst) ed a quanto previsto dal presente documento.

Si precisa che:

- per le finalità connesse all'espletamento delle procedure telematiche di acquisto da parte di Poste Italiane, i dati personali saranno trattati, in qualità di titolare autonomo, da BravoSolution;
- **-** per le eventuali attività di Audit, i dati personali forniti dall'interessato saranno comunicati a qualificati soggetti terzi, appositamente incaricati da Poste Italiane, che opereranno in qualità di Responsabili esterni del trattamento.

 Poste Italiane S.p.A. CA/ACQ/ASSMC Il responsabile

*(firmato digitalmente)*

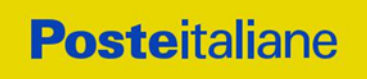

**ISTRUZIONI OPERATIVE**

## <span id="page-33-0"></span>**1. COME ACCEDERE ALLE SINGOLE RDO ON LINE**

Per effettuare il primo accesso alle RDO on line configurate per la raccolta delle offerte sui lotti l'Impresa dovrà, all'interno del portale [www.posteprocurement.it:](http://www.posteprocurement.it/)

- a) inserire User ID e Password nel box "Area riservata" e cliccare su "Invia";
- b) cliccare sul link "Gare telematiche";
- c) cliccare sul link "Raccolta di offerte in busta chiusa digitale (RDO)";
- d) cliccare sul link "Mie RdO", posizionato in alto alla sinistra dello schermo, per visualizzare le RDO on line configurate per la raccolta delle offerte economiche sui lotti;
- e) cliccare sulla RDO on line riferita al lotto di interesse;
- f) cliccare sul link "Rispondi", posizionato in alto alla destra dello schermo, e successivamente su "OK" per completare il primo accesso alla singola RDO on line.

Completata la procedura sopra descritta, l'Impresa potrà visualizzare tra le etichette poste in alto alla sinistra dello schermo l'area "RdO Multi – Lotto", in cui verranno visualizzate tutte le RDO on line che compongono la presente gara (RDO Amministrativa, posizionata in alto, nella sezione "RdO Amministrativa - Comune a Tutti i Lotti" e tutte RDO on line configurate per la raccolta delle offerte economiche sui lotti, posizionate in basso, nella sezione "Lotti").

Per poter effettuare il primo accesso alle altre RDO on line riferite ai lotti di interesse l'Impresa dovrà:

- a) cliccare sulla RdO di interesse;
- b) cliccare su "Rispondi" e successivamente su "OK" per completare il primo accesso alla singola RDO on line.

Le azioni sopra descritte dovranno essere effettuate per ciascuna delle altre RDO on line riferite ai lotti di interesse.

Per accedere successivamente all'area "RdO Multilotto" l'Impresa dovrà:

- a) inserire User ID e Password nel box "Area riservata" e cliccare su "Invia";
- b) cliccare sul link "Gare telematiche";
- c) cliccare sul link "Raccolta di offerte in busta chiusa digitale (RDO)";
- d) cliccare su una delle RDO on line per le quali è stato già effettuato il primo accesso secondo le modalità precedentemente descritte;
- e) cliccare sull'etichetta "RdO Multi Lotto", posizionata in alto a sinistra dello schermo.

Per accedere alla RDO on line per la quale è stato effettuato il primo accesso l'Impresa dovrà cliccare sulla riga corrispondente alla RDO on line di interesse.

**Per prendere visione della documentazione aggiuntiva di gara** l'Impresa dovrà accedere alla RDO Amministrativa e cliccare sull'etichetta "Allegati" posta in alto alla sinistra dello schermo all'interno della sezione "Dettagli RDO", oppure cliccare sul link "Attenzione devi ancora leggere un allegato del Buyer, premi qui per vederlo".

**Per avviare il processo di risposta alla singola RDO on line** l'Impresa dovrà accedere alla singola RDO on line e cliccare sull'etichetta "Mia Risposta" e successivamente sul tasto "Rispondi" (posizionato alla destra dello schermo) e confermare. Questa azione dovrà essere effettuata solo al primo accesso.

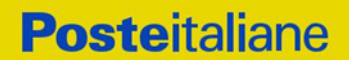

**Per inserire la documentazione richiesta ai fini dell'ammissione** l'Impresa dovrà accedere alla RDO Amministrativa e cliccare sul link "Qualificazione", posizionato all'interno della sezione "Riassunto risposta" (in alternativa l'Impresa potrà cliccare sul pulsante "Modifica Risposta" posizionato, alla destra dello schermo, in corrispondenza della sezione "Qualificazione").

**Per inserire la propria Offerta economica sul lotto di interesse** l'Impresa dovrà accedere alla RDO on line riferita al lotto di interesse e cliccare sul link "Offerta economica", posizionato all'interno della sezione "Riassunto risposta" (in alternativa l'Impresa potrà cliccare sul link "Modifica Risposta" posizionato, alla destra dello schermo, in corrispondenza della sezione "Offerta economica").

Completate le attività richieste all'interno di ciascuna area ("Qualificazione" e/o e/o "Offerta economica") l'Impresa dovrà cliccare su "Salva e esci".

Per trasmettere la risposta alle singole RDO on line l'impresa dovrà seguire le istruzioni riportate al successivo punto 4.

## <span id="page-34-0"></span>**2. COME UTILIZZARE LO STRUMENTO DELLA MESSAGGISTICA**

## **3.2 Come inviare un messaggio.**

#### **Per inviare un messaggio utilizzando lo strumento della messaggistica on line l'Impresa dovrà:**

- a) accedere alla RDO on line;
- b) cliccare sulla sezione "Messaggi" posizionata in alto alla sinistra dello schermo;
- c) cliccare sull'etichetta "Crea messaggio";
- d) classificare eventualmente il messaggio (vedi nota successiva);
- e) compilare la richiesta ("Oggetto" e "Messaggio");
- f) [*eventuale, solo se l'Impresa deve allegare documenti a corredo*] cliccare su "Aggiungi Allegati";
- g) cliccare su "Carica nuovo file";
- h) cliccare su " "Seleziona file da caricare" e selezionare il documento precedentemente salvato all'interno del proprio PC;
- i) inserire una breve descrizione dell'allegato;
- j) cliccare su "Conferma" per allegare il file (o cliccare su "Annulla" per tornare alla schermata precedente);
- k) per ciascun documento da allegare, cliccare su "Carica nuovo file" e ripetere le operazioni dalla lettera h) alla lettera j);
- l) [terminato il caricamento di tutti i documenti] cliccare su "Salva tutto" per inserire il/i documento/i nella lista allegati;
- m) cliccare su "Invia messaggio" per trasmettere il messaggio.

#### **Nota:**

**Si fa presente che la classificazione del messaggio (attività descritta alla precedente lettera d) è richiesta solo per le seguenti comunicazioni:**

**- invio Richieste di chiarimento (in questo caso è necessario selezionare la classificazione "Richieste di chiarimento/Risposte ai chiarimenti");**

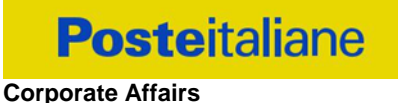

**Acquisti**

**- segnalazioni problemi tecnologici (in questo caso l'Impresa dovrà selezionare la classificazione "Segnalazione problemi tecnologici").**

**Per tutte le altre comunicazioni non è richiesta la classificazione del messaggio.** 

**L'Impresa che ha ricevuto una richiesta di chiarimenti/integrazioni o che necessiti di ulteriori chiarimenti in merito ad un messaggio ricevuto è tenuta ad utilizzare la funzionalità "Rispondi" presente all'interno del messaggi ricevuto.**

#### **4.2 Come rispondere ad un messaggio**

Per rispondere ad un messaggio l'Impresa dovrà:

- a) Accedere al Messaggio ricevuto;
- b) cliccare su "Rispondi";
- c) ripetere le operazioni descritte dalla lettera e) alla lettera m) (non è necessario modificare l'oggetto del messaggio).

## <span id="page-35-0"></span>**3. MODALITÀ E NOTE PER L'INSERIMENTO DEI DOCUMENTI A PORTALE**

#### **3.2 Modalità di inserimento dei documenti a portale**

#### *Per inserire i documenti richiesti ai fini dell'ammissione l'Impresa dovrà:*

- a) accedere all'area "Qualificazione" della "RDO amministrativa";
- b) in corrispondenza del parametro di tipo "Allegato" all'interno del quale dovrà essere inserito il documento, cliccare sul link "Clicca per allegare un file", posizionato alla destra dello schermo;
- c) cliccare su "Seleziona un file da caricare" e selezionare il documento precedentemente salvato all'interno del proprio PC;
- d) [Solo per i file non firmati digitalmente o con firma digitale non riconosciuta dallo strumento di verifica disponibile sul portale o segnalata non valida dallo stesso]<sup>1</sup> cliccare su "Conferma";
- e) cliccare su "Conferma" per allegare il proprio documento nella lista allegati (o cliccare su "Annulla" per tornare alla schermata precedente);
- f) Nel caso in cui si vogliano inserire altri allegati cliccare su "Salva e continua" e ripetere le operazioni da b) ad e):
- g) Una volta allegati i documenti l'Impresa dovrà cliccare su "Salva e esci";
- h) Cliccare su "OK" per confermare l'inserimento o "Annulla" per tornare alla schermata precedente

*Per inserire i documenti relativi all'offerta economica (Offerta economica ed eventuale Dichiarazione di subappalto) l'Impresa dovrà:*

- a) accedere all'area "Offerta economica" della "RDO Lotto" riferita al lotto per il quale intende presentare offerta;
- b) in corrispondenza del parametro di tipo "Allegato" all'interno del quale deve essere inserito il documento, cliccare sul link "Clicca per allegare un file", posizionato alla destra dello schermo;
- c) cliccare su "Seleziona un file da caricare" e selezionare il documento precedentemente salvato all'interno del proprio PC;

 $\overline{a}$ 

- d) [Solo per i file non firmati digitalmente o con firma digitale non riconosciuta dallo strumento di verifica disponibile sul portale o segnalata non valida dallo stesso] 1 cliccare su "Conferma";
- e) cliccare su "Conferma" per allegare il proprio documento nella lista allegati (o cliccare su "Annulla" per tornare alla schermata precedente);
- f) Nel caso in cui si vogliano inserire altri allegati cliccare su "Salva e continua" e ripetere le operazioni da b) ad e);
- g) Una volta allegati i documenti l'Impresa dovrà cliccare su "Salva e esci";
- h) Cliccare su "OK" per confermare l'inserimento o "Annulla" per tornare alla schermata precedente;

#### **Per inserire ulteriori documenti a corredo dell'Offerta economica (Giustificativi, ecc….) l'Impresa dovrà:**

- a) accedere all'area "Offerta economica" della "RDO Lotto" riferita al lotto per il quale intende presentare offerta;
- b) cliccare sul pulsante "Aggiungi Allegati" posizionato, alla destra dello schermo, in corrispondenza della sezione "Area Generica Allegati";
- c) cliccare su "Carica nuovo file";
- d) inserire una breve descrizione dell'allegato;
- e) cliccare su "Seleziona un file da caricare" e selezionare il documento precedentemente salvato all'interno del proprio PC;
- f) cliccare su "Conferma" per allegare il file (o cliccare su "Annulla" per tornare alla schermata precedente);
- g) per ciascun documento da allegare, cliccare su "Carica nuovo file" e ripetere le operazioni dalla lettera d) alla lettera f);
- h) cliccare su "Salva tutto" per inserire il/i documento/i nella lista allegati;
- i) Nel caso in cui si vogliano inserire altri allegati cliccare su "Salva e continua" e ripetere le operazioni da b) a f);
- j) Una volta allegati i documenti l'Impresa dovrà cliccare su "Salva e esci";
- k) Cliccare su "OK" per confermare l'inserimento o "Annulla" per tornare alla schermata precdente.

## **4.2 Note per l'inserimento dei documenti a portale**

All'interno dell'Area "Qualificazione" della "RDO amministrativa" nonché all'interno delle Aree "Offerta economica" delle "RDO Lotto" sono presenti dei parametri di tipo "Allegato" con descrizione corrispondente ai documenti richiesti da Poste nella presente lettera.

L'Impresa dovrà allegare i documenti nelle sezioni e nei parametri corrispondenti.

Si precisa che, con riferimento ai documenti da inserire nell'area "Qualificazione" della RDO on line, dovranno essere seguite le seguenti regole:

- **-** i documenti riguardanti l'Impresa singola o mandataria o il Consorzio dovranno essere inseriti nella Sezione denominata "Documentazione Impresa Singola/Mandataria/Consorzio";
- **-** i documenti riguardanti l'Impresa mandante o consorziata o consorzianda dovranno essere inseriti nella Sezione (o nelle sezioni, nel caso di più Imprese mandanti, consorziate, consorziande) denominata/e "Documentazione Impresa Mandante/Consorziata/Consorzianda"

Alla fine di ciascuna delle sezioni sopra indicate sono presenti dei parametri denominati "Altro

#### **Corporate Affairs Acquisti**

documento" dove è possibile inserire, sempre con riferimento al soggetto per il quale sono stati già inseriti documenti nella singola sezione, documenti per i quali non esiste esatta corrispondenza o per i quali non è stato possibile, per mancanza di spazio, l'inserimento negli altri parametri della stessa sezione (ad esempio eventuali altri documenti riferiti al soggetto A, per i quali ricorrono le ipotesi sopra indicate, devono essere inseriti nei parametri "Altro documento" presenti nella stessa sezione dove sono stati già inseriti i documenti per il soggetto A);

**-** i documenti non riferiti ad uno specifico soggetto (Impresa Singola/Mandataria/Consorzio o Impresa Mandante/Consorziata/Consorzianda) per i quali non esiste esatta corrispondenza e i documenti per i quali non è stato possibile, per mancanza di spazio, l'inserimento nei parametri "Altro documento", presenti nelle sezioni sopra indicate, dovranno essere inseriti nella Sezione denominata "Altri documenti".

Nell'inserimento dei documenti a portale è necessario seguire le seguenti regole:

- **-** dovranno essere inseriti separatamente e non raggruppati in una cartella compressa;
- **-** dovranno conservare, nel nome del file, la dicitura originaria (ad es. Istanza di ammissione\_Rossi S.p.A.);
- **-** dovranno essere in formati di comune diffusione (preferibilmente pdf, word, xls);
- **-** non dovranno superare la dimensione di:
	- $\checkmark$  10 MB per i caricamenti in upload massivo (upload di più file contemporaneamente);
	- $\checkmark$  25 MB per i caricamenti di singoli file firmati digitalmente;
	- $\checkmark$  80 MB per il caricamento di file non firmati digitalmente

I documenti per i quali è richiesta la sottoscrizione a mezzo di firma digitale dovranno essere firmati singolarmente dai soggetti autorizzati.

Non è consentito firmare digitalmente una cartella compressa contenente un documento privo di firma digitale (laddove richiesta).

Ogni documento, una volta firmato digitalmente, assumerà l'ulteriore estensione "P7M" o "PDF" (qualora venga usato il prodotto "Acrobat"), in conformità alle regole dell'Agenzia per l'italia Digitale ex DigitPa in materia di firma digitale. Si raccomanda pertanto di verificare, prima di inviare la risposta, la corretta estensione del file firmato digitalmente.

Si precisa che, nel caso in cui venga associato, al documento informatico firmato digitalmente, una marcatura temporale certificata dovranno essere allegati a portale sia il file firmato digitalmente sia la marcatura temporale.

N.B. Nel caso in cui la marcatura temporale riporti l'estensione \*.tsr\* l'Impresa dovrà allegare a portale sia il file con estensione \*.tsr\* sia il file firmato digitalmente con estensione \*.p7m..

Si segnala inoltre che, molti software, nel marcare temporalmente un file, generano un unico file che contiene al suo interno il documento firmato digitalmente e la marcatura temporale. In tal caso non è necessario separare il file.

## <span id="page-37-0"></span>**4. COME TRASMETTERE RISPOSTA ALLE RDO ON LINE**

N.B. Come specificato nella lettera d'invito si ribadisce che la risposta si intenderà completa solo con la trasmissione della "RdO Amministrativa" e di almeno una delle "RDO Lotto".

Si ricorda che il sistema consente la trasmissione delle "RDO Lotto" solo successivamente alla trasmissione della "RdO Amministrativa".

#### **Trasmissione della risposta alla "RDO amministrativa"**

#### **Corporate Affairs Acquisti**

Per trasmettere la risposta alla "RDO amministrativa" l'Impresa dovrà:

- a) accedere alla "RDO amministrativa";
- b) cliccare su "Trasmetti risposta";
- c) cliccare su "OK" per confermare la trasmissione.

Il sistema non consente la conferma (e la conseguente trasmissione telematica della risposta alla "RDO amministrativa") dopo il termine fissato per la presentazione della risposta al presente invito.

I documenti non trasmessi non saranno visibili a Poste al termine della procedura.

L'Impresa potrà visualizzare nella sua cartella personale, alla colonna "Stato della risposta", l'avvenuta trasmissione (Stato della risposta: "Trasmessa").

#### **Trasmissione della risposta alla "RDO Lotto"**

Per trasmettere la risposta alla "RDO Lotto" l'Impresa dovrà:

- a) accedere alla "RDO Lotto" riferita al lotto per il quale intende presentare offerta;
- b) cliccare su "Trasmetti risposta";
- c) cliccare su "OK" per confermare la trasmissione.

Il sistema non consente la conferma (e la conseguente trasmissione telematica della risposta alla "RDO Lotto") dopo il termine fissato per la presentazione della risposta al presente invito.

L'Impresa potrà visualizzare nella sua cartella personale, alla colonna "Stato della risposta", l'avvenuta trasmissione (Stato della risposta: "Trasmessa").

#### **Ulteriori note**

L'Impresa potrà modificare i dati precedentemente trasmessi, entro e non oltre il termine fissato da Poste Italiane per la presentazione della risposta al presente invito, procedendo come di seguito indicato:

- a) accedere alla RDO on line nonché all'area di risposta dove deve essere effettuata la modifica;
- b) effettuare la modifiche;
- c) cliccare su "Salva le modifiche";
- d) cliccare su "Trasmetti modifiche".

Prima di tale termine, l'Impresa avrà altresì facoltà di ritirare i dati trasmessi cliccando sull'icona con i tre puntivi sospensivi posizionata in alto a destra dello schermo e selezionando al suo interno il link "Cancella la tua risposta".

Nel caso di trasmissione completa della risposta è necessario effettuare l'operazione per la "RDO amministrativa" e per ciascuna "RDO Lotto" (solo quelle già trasmesse dall'Impresa).

## <span id="page-38-0"></span>**5. COME TRASMETTERE IL RILANCIO [SOLO SE PREVISTO NEL CSO\LETTERA D'INVITO]**

Per trasmettere il rilancio l'Impresa dovrà:

- a) accedere all'area "Offerta economica" della RDO on line;
- b) cliccare sull'icona rappresentante due frecce che formano un cerchio posta nella colonna risposta in corrispondenza del parametro contenente il precedente Schema di offerta;

- c) cliccare su "OK" per procedere o su "Annulla" per tornare alla schermata precedente;
- d) cliccare su "Seleziona un file da caricare" e selezionare il documento precedentemente salvato all'interno del proprio PC;
- e) [Solo per i file non firmati digitalmente, con firma digitale non riconosciuta dallo strumento di verifica disponibile sul portale o segnalata non valida dallo stesso] 1 cliccare su "Conferma";
- f) cliccare su "Conferma" per inserire il nuovo documento (o su "Annulla" per tornare alla schermata precedente);
- g) cliccare su "Salva le modifiche";
- h) cliccare su "OK" per confermare o su "Annulla" per tornare alla schermata precedente;
- i) cliccare su "Trasmetti rilancio".

Il sistema non consente la trasmissione decorso il termine stabilito per la presentazione dell'offerta economica migliorativa.

L'Impresa, entro il termine fissato per la presentazione dell'offerta migliorativa, ha facoltà di modificare il rilancio precedentemente trasmesso procedendo con le stesse modalità descritte per l'invio del Rilancio.

#### <span id="page-39-0"></span>**6. COME INSERIRE E TRASMETTERE LA DOCUMENTAZIONE RICHIESTA PER LA STIPULA**

## **Inserimento e trasmissione della documentazione richiesta per la stipula all'interno del portale**  [www.posteprocurement.it](http://www.posteprocurement.it/)

Per inserire e trasmettere la documentazione richiesta per la stipula l'Impresa dovrà:

- a) inserire User ID e Password nel box "Area riservata";
- b) cliccare su "Invia";
- c) cliccare sul link "Gare telematiche";
- d) cliccare sul link "Cartelle di gara";
- e) accedere alla "Cartella di Gara" con descrizione corrispondente alla negoziazione di interesse;
- f) cliccare sull'etichetta "VMiei eventi", posta in alto alla sinistra dello schermo, all'interno della sezione "Dettagli Cartella";
- g) cliccare sul link "Contratti";
- h) cliccare sulla descrizione corrispondente alla negoziazione di interesse;
- i) cliccare su "Messaggi" e successivamente su "Crea Messaggio";
- j) inserire oggetto e testo del messaggio;
- k) cliccare su "Aggiungi allegati";
- l) cliccare su "Carica nuovo file";
- m) cliccare su "Seleziona file da caricare" utilizzato e selezionare il documento precedentemente salvato all'interno del proprio PC;
- n) inserire una breve descrizione dell'allegato;

- o) cliccare su "Conferma" per allegare il file (o cliccare su "Annulla" per tornare alla schermata precedente);
- p) per ciascun documento da allegare, cliccare su "Carica nuovo file" e ripetere le operazioni dalla lettera m) alla lettera o);
- q) [terminato il caricamento di tutti i documenti] cliccare su "Salva tutto" per inserire il/i documento/i nella lista allegati;
- r) cliccare su "Invia messaggio" per trasmettere il messaggio.

## **Inserimento del Contratto\Lettera commerciale sottoscritto digitalmente dal proprio legale rappresentante o procuratore**

Per inserire il contratto\lettera commerciale nell'apposito box dedicato l'impresa dovrà:

- a) cliccare sull'etichetta "Gestione Contenuti" e successivamente sul link "Informazioni Aggiuntive" ;
- b) cliccare sul tasto "Modifica" situato in alto a destra dello schermo;
- c) cliccare su "Clicca per allegare un file" in corrispondenza del parametro "Documento contrattuale firmato dall'aggiudicatario";
- d) cliccare su "Seleziona file da caricare" e selezionare il documento precedentemente salvato all'interno del proprio PC;
- e) cliccare su "Conferma" per inserire il proprio documento nella lista allegati (o su "Annulla" per tornare alla schermata precedente);

f) cliccare su "Salva" per confermare l'inserimento o su "Annulla" per tornare alla schermata precedente.